# Dell OpenFlow Deployment and User Guide 4.0

Dell Software-Defined Networking (SDN)

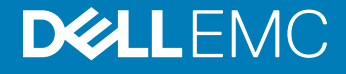

## Notes, cautions, and warnings

- NOTE: A NOTE indicates important information that helps you make better use of your product.
- A CAUTION: A CAUTION indicates either potential damage to hardware or loss of data and tells you how to avoid the problem.
- MUARNING: A WARNING indicates a potential for property damage, personal injury, or death.

Copyright © 2017 Dell Inc. or its subsidiaries. All rights reserved. Dell, EMC, and other trademarks are trademarks of Dell Inc. or its subsidiaries. Other trademarks may be trademarks of their respective owners.

2017 - 01

# **Contents**

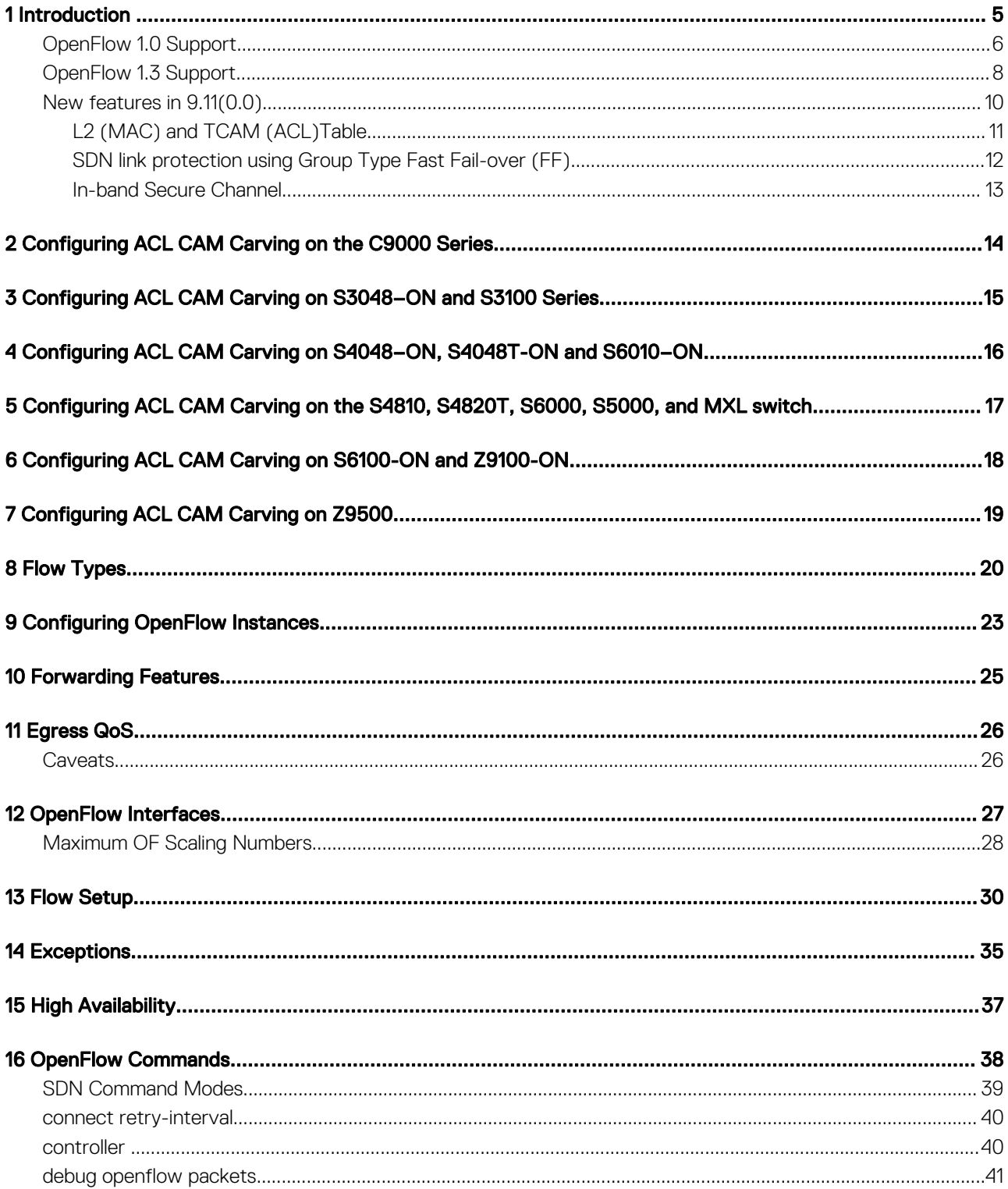

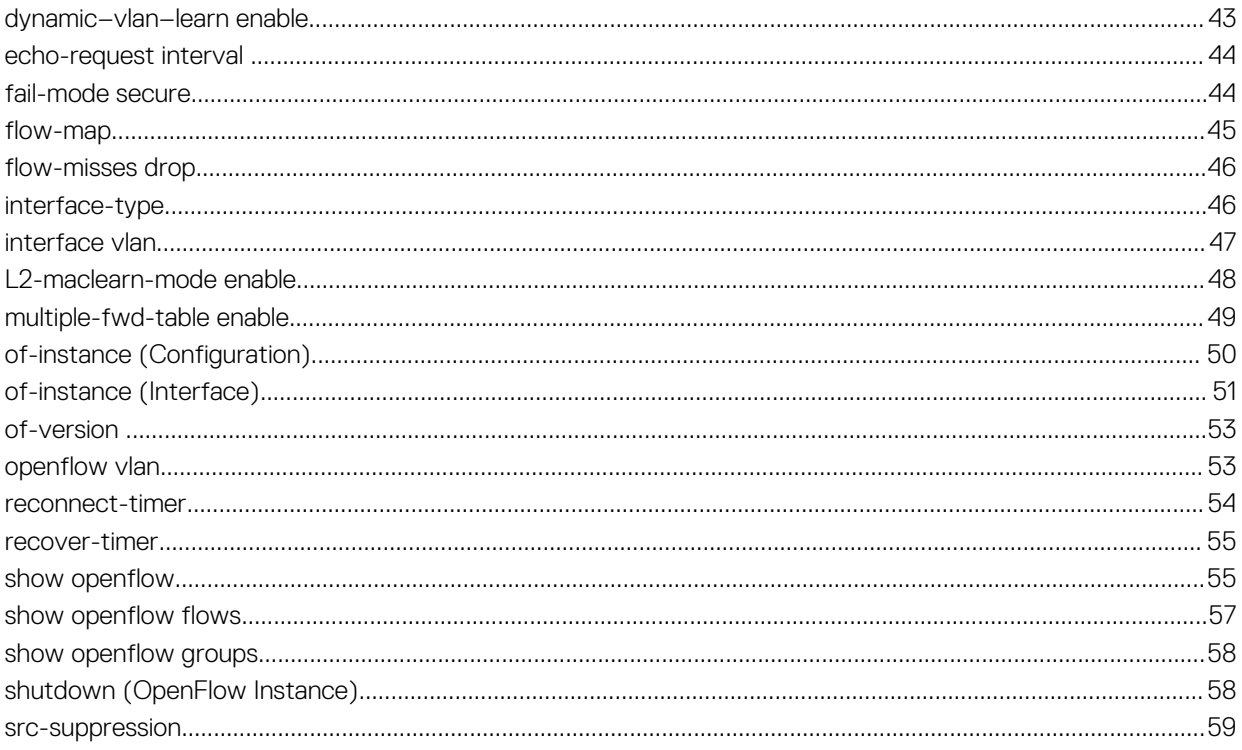

# Introduction

1

<span id="page-4-0"></span>OpenFlow (OF) 1.0 [STD-1] is supported on the S4810, S4820T, S6000, Z9500, and MXL switches.

# **Overview**

In a software-defined network (SDN), an external controller cluster manages the network and the resources on each switch. OpenFlow is a protocol used for communication between the controller and the switch.

In the example topology below, the controller uses the OpenFlow protocol to communicate with two S4810 switches.

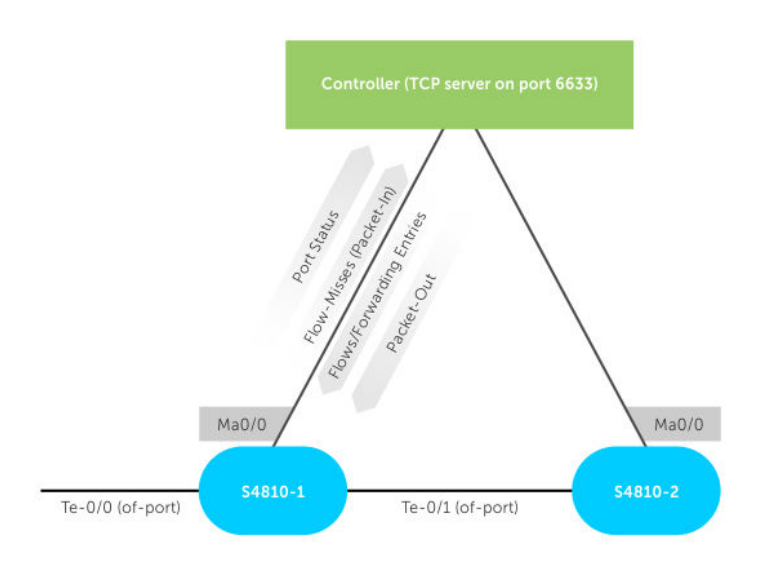

## Figure 1. OpenFlow Topology

OpenFlow offloads all switching and routing protocol state machines to the controller. A simplified and efficient software layer on the switch programs the forwarding tables.

Dell currently supports OpenFlow version 1.0 and 1.3.1. For information about exceptions, refer to [Exceptions.](#page-34-0)

### Topics:

- [OpenFlow 1.0 Support](#page-5-0)
- [OpenFlow 1.3 Support](#page-7-0)
- [New features in 9.11\(0.0\)](#page-9-0)

# <span id="page-5-0"></span>OpenFlow 1.0 Support

OpenFlow (OF) 1.0 [STD-1] is supported on the S4810, S4820T, S6000, and MXL switches.

(i) NOTE: When of-instance is enabled with version 1.3, the OpenFlow 1.0 functionality is also supported.

## Match Parameters and Supported Values

Using OpenFlow, you can transmit the switch's ports and forwarding tables to the controller, allowing the controller to configure forwarding entries on the switch. OpenFlow also allows the controller to insert control packets through the switch and to redirect any missed flow packets from the switch to the controller.

The flows in OpenFlow allow the switch to match based on the following parameters and values. The software forwards the match results out of one or more network ports, with the option to modify the packet headers.

## Table 1. Match Parameters and Supported Values

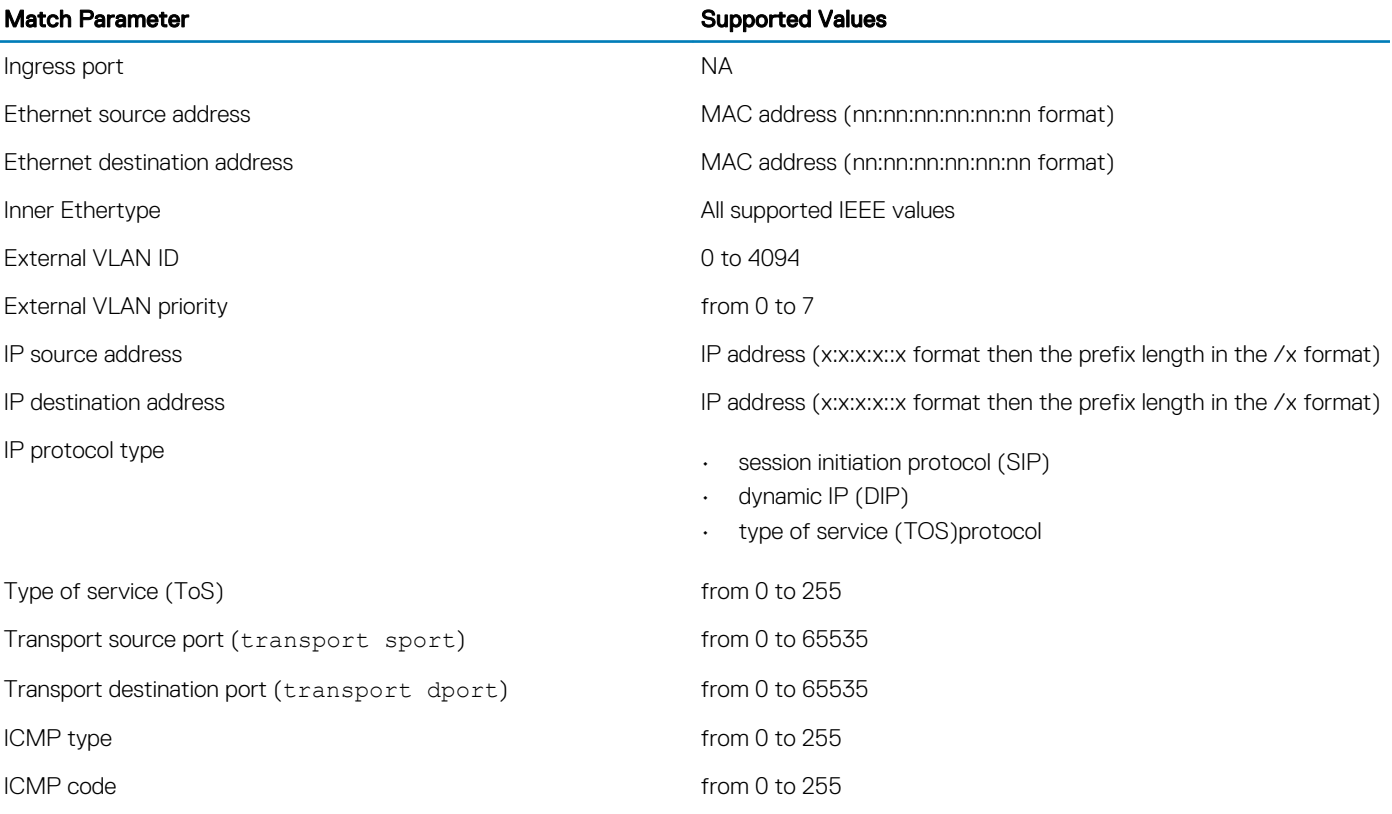

## Supported Flow Actions

The following flow actions are supported:

- OFPAT\_FLOOD or OFPAT\_ALL: Floods packets to all ports and VLANs on the OF interface.
- OFPAT\_CONTROLLER: Sends all NO\_MATCH or ACTION packets to the controller specified by the packet's VLAN tag.
- OFPAT out port: Displays a list of ports that can receive traffic.
- OFPAT\_DROP: Drops all packets that match the specified criteria.
- MODIFY FIELD  $-$  Set VLAN ID: Assigns a VLAN ID (from 0 to 4094).
- MODIFY FIELD Set VLAN priority: Assigns a priority to a VLAN (from 0 to 7).
- MODIFY FIELD Modify Ethernet source MAC address: Changes the Ethernet source MAC address to the specified value.
- MODIFY FIELD Modify Ethernet destination MAC address: Changes the Ethernet destination MAC address to the specified value.
- MODIFY FIELD Modify IPv4 ToS bits: Changes the IPv4 ToS in the packet header to the specified value.
- OFPAT\_ENQUEUE: Send the specified flow to the queue.

 $\cap$  NOTE: If there is a conflict between actions, the action with the higher priority takes precedence.

## Unsupported OpenFlow Messages

The following OpenFlow messages are not supported. Some unsupported messages generate OFPT\_ERROR, which is an error message sent to the controller.

#### Table 2. Unsupported OpenFlow Messages

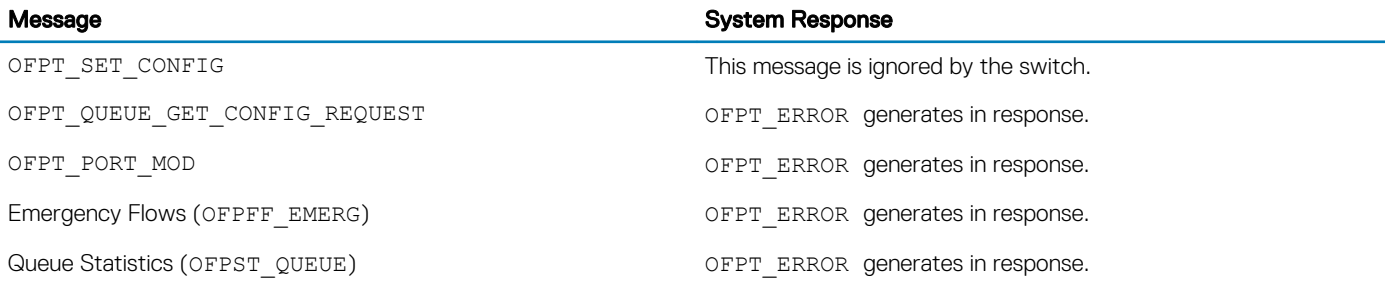

For supported flow-match and flow action parameters for each flow type, refer to [Flow Types](#page-19-0). The following is a list of actions that are not supported for any flow types. All of the following commands generate an OFPT\_ERROR message.

- OFPAT\_SET\_NW\_SRC (set src-ip)
- OFPAT\_SET\_NW\_DST (set dst-ip)
- OFPAT\_SET\_TP\_SRC (set tcp/udp src-port)
- OFPAT\_SET\_TP\_DST (set tcp/udp dst-port)
- OFPAT\_OUTPUT to OFPP\_IN\_PORT
- OFPAT\_OUTPUT to OFPP\_TABLE
- OFPAT OUTPUT to OFPP NORMAL
- OFPAT\_OUTPUT to OFPP\_LOCAL
- FORWARD Normal
- FORWARD LOCAL
- FORWARD Inport
- MODIFY FIELD Modify IPv4 source address
- MODIFY FIELD Modify IPv4 destination address
- MODIFY FIELD Modify transport source port
- MODIFY FIELD Modify transport destination port
- MAX\_BYTES\_TO\_SEND

## <span id="page-7-0"></span>Limitations

- OFPAT\_OUTPUT to OFPP\_FLOOD and OFPP\_ALL are supported on the S4810, S4820T, S6000, and MXL switches.
- Multiple output ports are supported on S4810, S4820T, and MXL switches.
- The set/modify actions must precede the output ports actions. If you specify multiple output ports, the switch cannot transmit different copies.
- You cannot specify individual output ports for ALL or FLOOD actions.

# OpenFlow 1.3 Support

OpenFlow (OF) 1.3 [STD-1] is supported on the S3048–ON, S3100 series, S4048–ON, S4048T-ON, S6100–ON, S6010–ON, S6000–ON, S4810, S4820T, S5000, S6000, Z9100, Z9500, FN IOM, and MXL switches.

Dell Networking OS supports OpenFlow 1.3 message types. Although OpenFlow 1.3 is enabled, the OpenFlow 1.0 functionality is also supported. Additionally, the group flow and multipart message types features are supported. The multipart message types features replaces the statistics feature in OpenFlow 1.0 version.

## Match Parameters and Supported Values

Using OpenFlow, you can transmit the switch's ports and forwarding tables to the controller, allowing the controller to configure forwarding entries on the switch. OpenFlow also allows the controller to insert control packets through the switch and to redirect any missed flow packets from the switch to the controller.

The flows in OpenFlow allow the switch to match based on the following parameters and values. The software forwards the match results out of one or more network ports, with the option to modify the packet headers.

## Table 3. Match Parameters and Supported Values

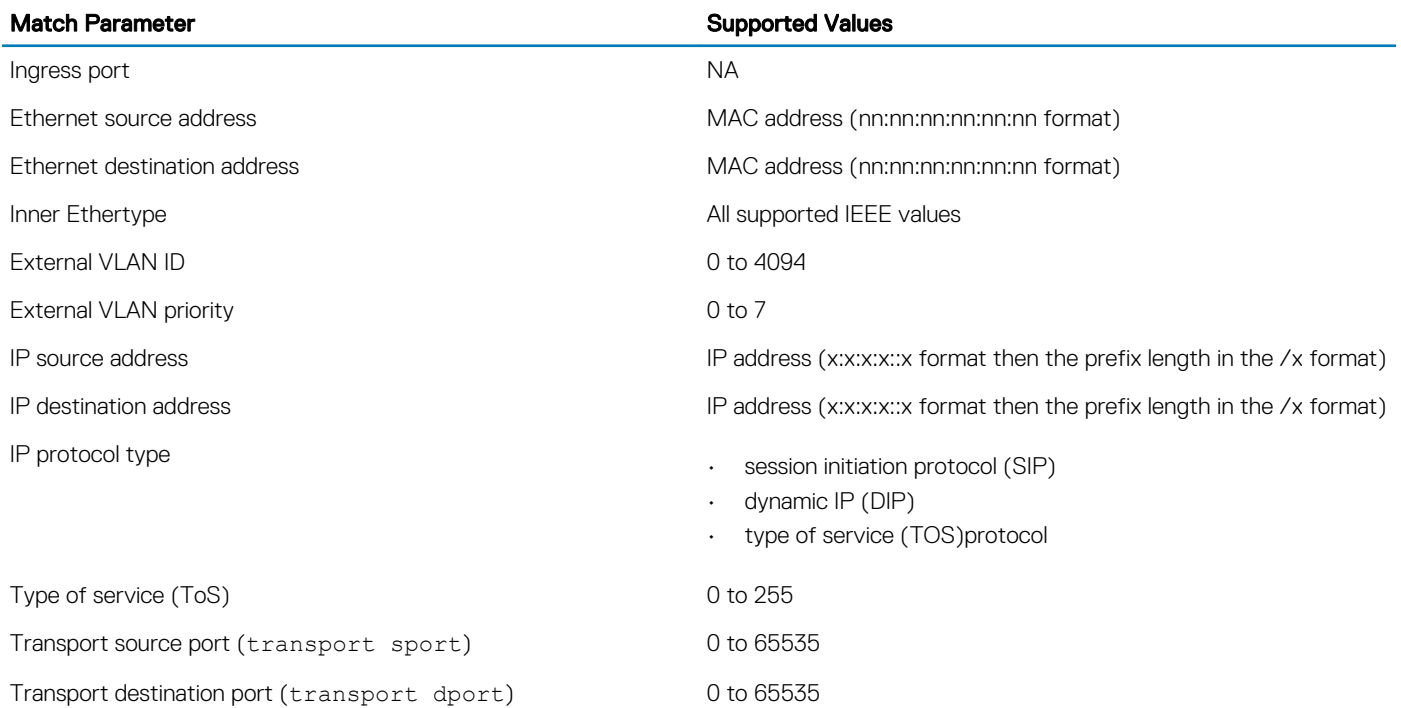

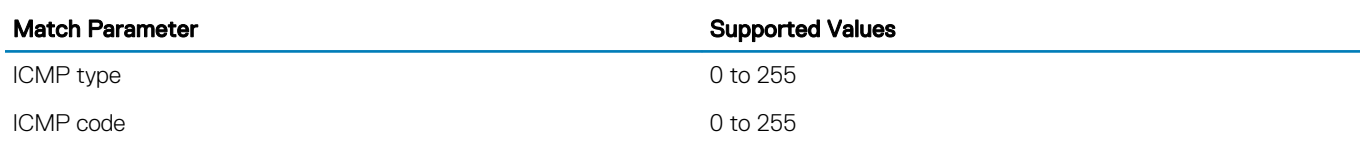

## Supported Flow Actions

The following flow actions are supported:

- OFPAT\_FLOOD or OFPAT\_ALL: Floods packets to all ports and VLANs on the OF interface.
- OFPAT\_CONTROLLER: Sends all NO\_MATCH or ACTION packets to the controller specified by the packet's VLAN tag.
- OFPAT out port: Displays a list of ports that can receive traffic.
- OFPAT\_DROP: Drops all packets that match the specified criteria.
- OFPXMT12 OFB ETH TYPE Ethernet frame type
- OFPXMT12 OFB VLAN PCP VLAN priority
- MODIFY FIELD  $-$  Set VLAN ID: Assigns a VLAN ID (0 to 4094).
- MODIFY FIELD Strip Vlan ID: Strips VLAN ID from the packet.
- MODIFY FIELD  $-$  Set VLAN priority: Assigns a priority to a VLAN (0 to 7).
- MODIFY FIELD Modify Ethernet source MAC address: Changes the Ethernet source MAC address to the specified value.
- MODIFY FIELD Modify Ethernet destination MAC address: Changes the Ethernet destination MAC address to the specified value.
- MODIFY FIELD Modify IPv4 ToS bits: Changes the IPv4 ToS in the packet header to the specified value.
- OFPAT\_ENQUEUE: Send the specified flow to the queue.

 $\binom{1}{1}$  NOTE: If there is a conflict between actions, the action with the higher priority takes precedence.

## Unsupported OpenFlow Messages

The following OpenFlow messages are not supported. Some unsupported messages generate OFPT\_ERROR, which is an error message sent to the controller.

#### Table 4. Unsupported OpenFlow Messages

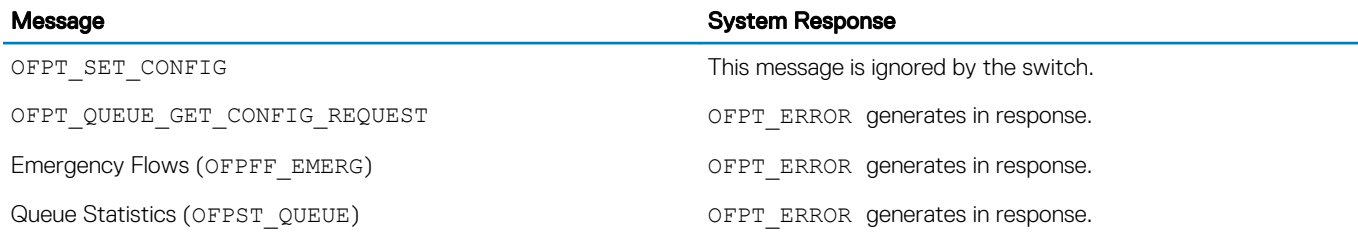

For supported flow-match and flow action parameters for each flow type, refer to [Flow Types](#page-19-0). The following is a list of actions that are not supported for any flow types. All of the following commands generate an OFPT\_ERROR message.

- OFPAT SET NW SRC (set src-ip)
- OFPAT\_SET\_NW\_DST (set dst-ip)
- OFPAT SET TP SRC (set tcp/udp src-port)
- OFPAT\_SET\_TP\_DST (set tcp/udp dst-port)
- <span id="page-9-0"></span>OFPAT OUTPUT to OFPP IN PORT
- OFPAT OUTPUT to OFPP TABLE
- OFPAT OUTPUT to OFPP NORMAL
- OFPAT OUTPUT to OFPP LOCAL
- FORWARD Normal
- $FORMARD LOCAI$
- FORWARD Inport
- $MODIFY$  FIELD Strip VLAN header
- MODIFY FIELD Modify IPv4 source address
- MODIFY FIELD Modify IPv4 destination address
- MODIFY FIELD  $-$  Modify transport source port
- MODIFY FIELD Modify transport destination port
- MAX BYTES TO SENDLimitations

## Limitations

- OFPAT\_OUTPUT to OFPP\_FLOOD and OFPP\_ALL are supported on the S4810, S4820T, S6000, and MXL switches.
- Multiple output ports are supported on S4810, S4820T, and MXL switches.
- The set/modify actions must precede the output ports actions. If you specify multiple output ports, the switch cannot transmit different copies.
- You cannot specify individual output ports for ALL or FLOOD actions.

# New features in 9.11(0.0)

The following SDN features requested by Dell Partner NEC, for PFC version 6.2 are added in this release :

PFC has defined a new architecture to forward packets in a virtual network called OpenFlow Ethernet Fabric (OEF). The architecture is based on FDB and TCAM model. OF switch features, "L2 (MAC) and TCAM (ACL) Table", provide's the switch enhancements for the FDB and TCAM model.

SDN Link Protection using group type Fast-Failover (FF) provides traffic protection for link failures between two nodes. PFC controller installs group-FF on each switch. The switch detects link failure and performs the fast-failover switch.

The In-band secure channel feature provides in-band communication between an OF switch and PFC controller via a switch data port. Currently, the management port is used for communication with the PFC controller.

## NEC OpenFlow ProgrammableFlow Controller

In 2011, NEC introduced its ProgrammableFlow Networking Suite. It was the first commercially available software-defined network (SDN) product to use the OpenFlow protocol as the NEC OpenFlow (OF) ProgrammableFlow Controller (PFC). It enabled full network virtualization and empowered enterprises, data centers, and service providers to deploy, control, monitor, and manage multi-tenant network frameworks easily from a single console.

Central to the ProgrammableFlow family of products is the PFC. As an SDN Controller, it acts as the "brains" of the network. It is the strategic control point in the SDN network, relaying information to the switches/routers 'below' (via southbound APIs) and the applications and business logic 'above' (via northbound APIs). The separation of the control plane from the network's forwarding plane allows for network-wide virtualization, an important factor in SDN environments.

The PFC, currently on Version 6.2, is capable of managing both virtual and under-lying physical networks. The controller supports OF 1.3 protocol, physical and virtual switches, as well as hybrid offerings compatible with both OF, and traditional networks.

# <span id="page-10-0"></span>L2 (MAC) and TCAM (ACL)Table

The NEC PFC controller can only install flows in the TCAM (ACL) table. This limits the maximum flows that can be installed on the switch to the limited size of the TCAM. The OpenFlow Ethernet Fabric (OEF) architecture is implemented by NEC PFC to expand the OF flow table's on a switch to include two tables – L2 (MAC) table and TCAM (ACL) table. The L2 table allows L2 forwarding based on VLAN + DMAC. It does away with the requirement of using the much smaller ACL table for L2 forwarding. This allows scaling up the number of flows handled by the switch without being limited by the ACL table. The ACL table can then be used for more ACL rules or entries to override L2 table based forwarding cases. The OEF model thus allows the controller to scale the ACL flows configurable and the OF switch to scale the L2 (MAC) flows to the maximum size of the MAC table. Another advantage is that the number of packet-ins sent to the controller are reduced, as the switch installs the learnt MAC flows.

This model needs configuration on the OF switch. CLI commands are available to configure the OF instance — "vlan learn", for enabling learning on all vlans and "L2 MacLearn Mode" for installing the learnt MAC flows on the switch. The switch will automatically populate the L2 (MAC) table.

The image below shows the two tables — L2 and TCAM table on the switch. The external table id's are "20" for L2 table and "40" for TCAM table.

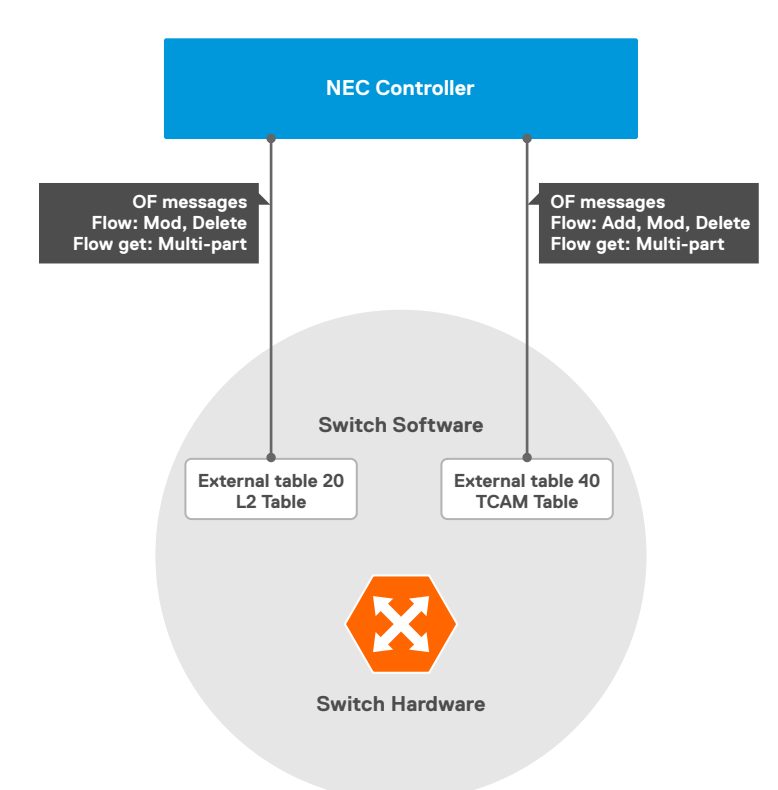

For a switch to operate in the above mode, the user needs to configure "l2–maclearn-mode enable" on an OF instance. Under this mode "MAC learning" will be enabled on all OF ports against that OF-instance. Entries in the L2 table will be internally added by switch software on learning a new MAC address. L2 table information can be retrieved by the controller using Multi-part request. The controller can delete an L2 table entry using flow delete message.

## MAC Aging

The hardware informs the software of the aged MAC address. Switch software will find the corresponding flow entry and remove the MAC from the flow table. The MAC address is then flushed from the hardware.

<span id="page-11-0"></span>MAC addresses can move from one port to another port that is also a tagged member of an OF-VLAN. The flow will be set up with the new MAC address learnt and the VLAN and DMAC entry learnt on the orignal port will be flushed out when the MAC aging timer expires.

# SDN link protection using Group Type Fast Fail-over (FF)

SDN link protection using group type - FF provides single-hop link protection between two SDN switches. A fast fail-over (FF) group is designed to detect and respond quickly to port failures. The port failure will be detected by a port-down event and trigger a switch to another bucket (buckets are a set of actions and associated parameters, defined for groups) with the port up. The Group type "fast failover" (FF) has a list of buckets (1…N) as shown in the figure below. Each of them have a list of actions and a watch port as a special parameter and only one can be selected as active at a time. This group type requires live port-monitoring to determine the bucket selection. The port-down event can be a link layer down or physical layer down failure.

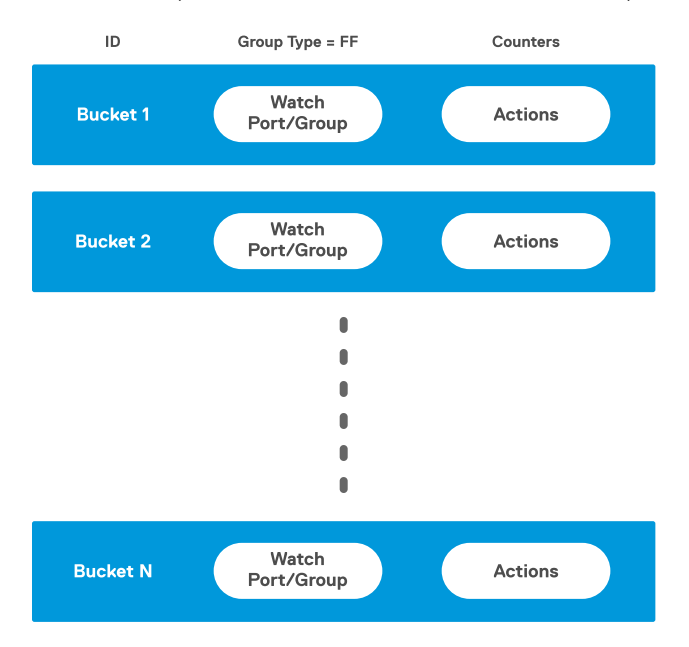

The watch port monitors the up or down status of a specific port. The buckets in the group are evaluated for selection in the order defined by the group configuration. The first bucket which is associated with a live port is selected as the active port but the remaining are not selected even though they are active. The bucket in use will not be changed unless the "liveness" of its watch port transitions down. The port going down will trigger the FF group to select the next bucket in the list whose watch ports are "up". Each bucket is associated with a single port.

In this example, if the bucket 1 watch port goes down, bucket 2 will be selected. The transition time during a fast fail-over is dependent on switch search time to find a watch port that is up, within the group. There is no guarantee on the switch time during FF, however this will be quicker than consulting the controller to handle port-down events and modifying the flow. The switch software makes decision on the new watch port and will be much quicker than consulting the controller.

The maximum number of buckets supported on a group is 16, to ensure system performance. A single port can be a member in more than one group. This feature is closely controlled by the PFC controller during configuration. The switch is responsible for the fast fail-over. When a watch-port fails, fast fail-over is triggered by the switch and traffic is moved to the next operational port in the group, the order of selection is defined at configuration. The port status update message is sent to the controller. The group is modified by the controller and the corresponding port is deleted from the group. This operation is not performed at the same time on both nodes. Similarly when the port recovers and is operationally up, PFC sends a group modify message to add the port to a group. After fail-over, the group modify message is not sent by PFC at the same time to both nodes participating in link protection. However the traffic is not affected and is carried by the new watch port at each end. In order to protect the traffic there must be at least two ports in the group. This feature has been verified using 2 buckets with NEC PFC Controller version 6.2 by Dell.

<span id="page-12-0"></span> $\cap$  NOTE: In a scaled scenario where max flows are configured on a Group-FF, the recommended configuration for OF-instance sndbuf is "32000" as shown below. The speed for management interface should be set to "100". This will prevent messages sent to the controller from being dropped.

```
Dell#show running-config interface managementethernet 1/0
!
interface ManagementEthernet 1/0
ip address 10.11.55.8/8
speed 100
no shutdown
Dell(conf)#openflow of-instance 1 
Dell(conf-of-instance-1)#controller 1 10.11.54.60 tcp sndbuf 32000 
Dell#show openflow of-instance 1 
Instance : 1
<snipped>
                Controller 1 : TCP, 10.11.54.60/6633, rcv/sndbuf 2000/32000, not-connected
Controller 2 :
```
## In-band Secure Channel

Out-of-band management and In-Band Management can now be used by the controller to manage the OF switch. In-band Secure Channel is a function used to connect the OF switch with PFC via a data port on the OF switch. The port which is a member of legacy VLAN will be used for in-band secure channel between the OF switch and PFC controller. Today, out-of-band management is used for communication with the controller via the management port.

As shown below, the secure channel is connected to PFC via a data port. VLAN 1000 and 2000 are used for Non-OpenFlow control – L2/L3 forwarding and VLAN 4094 is used for OpenFlow control. OFS #2 sends TCP packets to OFS #1 by Non-OpenFlow control (L2/ L3forwarding), and OFS #1 forwards them to PFC by Non-OpenFlow control (L2/L3forwarding).

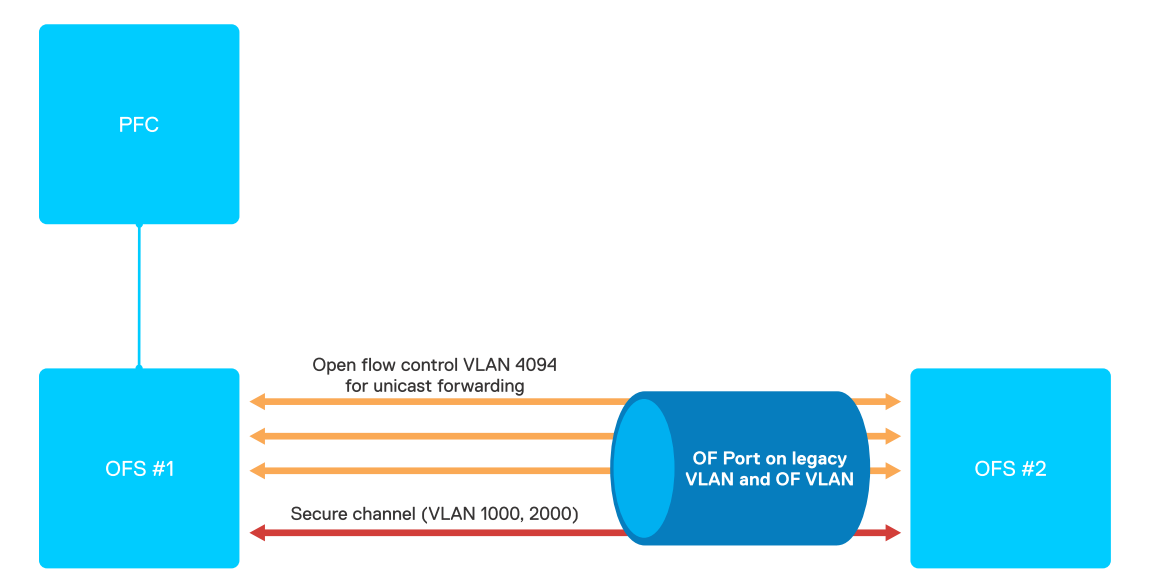

Basically in-band secure channel uses a separate non-OF VLAN for management traffic.

# <span id="page-13-0"></span>Configuring ACL CAM Carving on the C9000 **Series**

Dell Networking switches can operate in Hybrid mode, which enables OpenFlow and legacy functionality on the same switch. By default, access control list content addressable memory (ACL CAM) space is not allocated for OpenFlow. To enable OpenFlow, reserve CAM space for OpenFlow using the following commands. The amount of CAM space that you allocate for OpenFlow determines the number of available ACL entries. For more information on CAM, see the *Content Addressable Memory (CAM)* chapter in the *Dell Networking C9000 Configuration Guide* and the *Dell Networking C9000 series Command Line Reference Guide*.

## NOTE: The commands to allocate CAM space for OpenFlow on the C9000 Series.

1 Enter a value for cam-acl.

Select one of the following values for cam-acl:

- 0 (default): No space is allocated for OpenFlow. Change this value to four or eight to enable OpenFlow.
- If OpenFlow interface-type is PORT or VLAN, maximum number of flows that you can install is 1004.
- If OpenFlow interface-type is ANY, the maximum number of flows that you can install is 502.

#### The following example OpenFlow:

Dell(conf)# cam-acl l2acl 1 ipv4acl 0 ipv6acl 0 ipv4qos 1 l2qos 2 l2pt 0 ipmacacl 0 vman-qos 0 ecfmacl 0 openflow 8

2 Enter the value for cam-acl-vlan

Select one of the following values for cam-acl-vlan

- 0 (default): No space is allocated for OpenFlow. Change this value to one to enable OpenFlow.
- 1: Enables OpenFlow.

The following example shows a value of one allocated for cam-acl-vlan:

Dell(conf)# cam-acl-vlan vlanopenflow 1 vlaniscsi 1 vlanaclopt 0

3 Reboot the switch after changing the cam-acl and cam-acl-vlan values. If you do not reboot the switch, the configuration changes do not take effect.

# <span id="page-14-0"></span>Configuring ACL CAM Carving on S3048–ON and S3100 Series

Dell Networking switches can operate in Hybrid mode, which enables OpenFlow and legacy functionality on the same switch. By default, access control list content addressable memory (ACL CAM) space is not allocated for OpenFlow. To enable OpenFlow, reserve CAM space for OpenFlow using the following commands. The amount of CAM space that you allocate for OpenFlow determines the number of available ACL entries. For more information on CAM, refer to the *Content Addressable Memory (CAM)* chapter in the *Dell Networking OS Configuration Guide*.

#### NOTE: The commands to allocate CAM space for OpenFlow on the S3048-ON and S3100 series differ from the commands used for other switches.

1 Enter a value for cam-acl.

Select one of the following values for cam-acl:

- 0 (default): No space is allocated for OpenFlow. Change this value to four or eight to enable OpenFlow.
- If OpenFlow interface-type is PORT or VLAN, maximum number of flows that you can install is 1000.
- If OpenFlow interface-type is ANY, the maximum number of flows that you can install is 500.

The following is an example OpenFlow (for max 1000 entries) :

Dell(conf)# cam-acl l2acl 2 ipv4acl 2 ipv6acl 0 ipv4qos 0 l2qos 1 l2pt 0 ipmacacl 0 vman-qos 0 ecfmacl 0 openflow 8

2 Enter the value for cam-acl-vlan.

Select one of the following values for cam-acl-vlan:

- 0 (default): No space is allocated for OpenFlow. Change this value to one to enable OpenFlow.
- 1: Enables OpenFlow.

The following example shows a value of one allocated for cam-acl-vlan:

Dell(conf)# cam-acl-vlan vlanopenflow 1 vlaniscsi 1 vlanaclopt 0

3 Reboot the switch after changing the cam-acl and cam-acl-vlan values. If you do not reboot the switch, the configuration changes do not take effect.

#### $\Omega$ NOTE:

To upgrade any configuration changes that have changed the NVRAM content, if you enable BMP 3.0, use the reload conditional nvram-cfg-change command to perform a reload on the chassis .

# <span id="page-15-0"></span>Configuring ACL CAM Carving on S4048–ON, S4048T-ON and S6010–ON

Dell Networking switches can operate in Hybrid mode, which enables OpenFlow and legacy functionality on the same switch. By default, access control list content addressable memory (ACL CAM) space is not allocated for OpenFlow. To enable OpenFlow, reserve CAM space for OpenFlow using the following commands. The amount of CAM space that you allocate for OpenFlow determines the number of available ACL entries. For more information on CAM, refer to the *Content Addressable Memory (CAM)* chapter in the *Dell Networking OS Configuration Guide*.

#### NOTE: The commands to allocate CAM space for OpenFlow on the S4048-ON, S4048T-ON and S6010–ON differ from the commands used for other switches.

1 Enter a value for cam-acl.

Select one of the following values for cam-acl:

- 0 (default): No space is allocated for OpenFlow. Change this value to four or eight to enable OpenFlow.
- If OpenFlow interface-type is PORT or VLAN, maximum number of flows that you can install is 1000 on the S4048–ON, 2000 on the S4048T-ON and S6010–ON.

The following is an example OpenFlow :

cam-acl l2acl 2 ipv4acl 2 ipv6acl 0 ipv4qos 0 l2qos 1 l2pt 0 ipmacacl 0 vman-qos 0 ecfmacl 0 openflow 8

2 Enter the value for cam-acl-vlan.

Select one of the following values for cam-acl-vlan:

- 0 (default): No space is allocated for OpenFlow. Change this value to one, to enable OpenFlow.
- 1: Enables OpenFlow.

The following example shows a value of one allocated for cam-acl-vlan:

Dell(conf)# cam-acl-vlan vlanopenflow 1 vlaniscsi 1 vlanaclopt 0

3 Reboot the switch after changing the cam-acl and cam-acl-vlan values. If you do not reboot the switch, the configuration changes do not take effect.

#### $\Omega$ NOTE:

To upgrade any configuration changes that have changed the NVRAM content, if you enable BMP 3.0, use the reload conditional nvram-cfg-change command to perform a reload on the chassis .

# <span id="page-16-0"></span>Configuring ACL CAM Carving on the S4810, S4820T, S6000, S5000, and MXL switch

Dell Networking switches can operate in Hybrid mode, which enables OpenFlow and legacy functionality on the same switch. By default, access control list content addressable memory (ACL CAM) space is not allocated for OpenFlow. To enable OpenFlow, reserve CAM space for OpenFlow using the following commands. The amount of CAM space that you allocate for OpenFlow determines the number of available ACL entries. For more information on CAM, refer to the *Content Addressable Memory (CAM)* chapter in the *FTOS Configuration Guide*.

#### NOTE: The commands to allocate CAM space for OpenFlow on the S4810, S4820T, S6000, S5000, and MXL switches differ from the commands used for other switches.

1 Enter a value for cam-acl.

Select one of the following values for cam-acl:

- 0 (default): No space is allocated for OpenFlow. Change this value to four or eight to enable OpenFlow.
- 4: Allocates space for up to 242 flow entries (20 entries are reserved for internal purposes from the 256 available flows, leaving 242 entries for use by OpenFlow). For S6000, entering a 4 allocates space for up to 498 flow entries (14 entries are reserved for internal purposes from the 512 available flows, leaving 498 entries for use by OpenFlow).
- 8: Allocates space for up to 498 flow entries (14 entries are reserved for internal purposes from the 512 available flows, leaving 498 entries for use by OpenFlow). For S6000, entering an 8 allocates space for up to 998 flow entries (14 entries are reserved for internal purposes from the 1012 available flows, leaving 998 entries for use by OpenFlow).

The following sample S4810 configuration reserves 512 entries for OpenFlow:

```
Dell(conf)#cam-acl l2acl 3 ipv4acl 2 ipv6acl 0 ipv4qos 2 l2qos 2 l2pt 0 ipmacacl 0 vman-qos 
0 ecfmacl 0 openflow 8 fcoeacl 0 iscsioptacl 0
```
2 Enter a value for cam-acl-vlan.

Select one of the following values for cam-acl-vlan:

- 0 (default): No space is allocated for OpenFlow. Change this value to 1 to enable OpenFlow.
- 1: Enables OpenFlow.

The following sample configuration shows a value of 1 for cam-acl-vlan:

Dell(conf)#cam-acl-vlan vlanopenflow 1 vlaniscsi 1

3 Reboot the switch after changing the cam-acl and cam-vlan-acl values. If you do not reboot the switch, the configuration changes do not take effect.

## *<u>OI</u>* NOTE:

To upgrade any configuration changes that have changed the NVRAM content if you enable BMP 3.0, use the reload conditional nvram-cfg-change command to perform a reload on the chassis.

# <span id="page-17-0"></span>Configuring ACL CAM Carving on S6100-ON and Z9100-ON

Dell Networking switches can operate in Hybrid mode, which enables OpenFlow and legacy functionality on the same switch. By default, access control list content addressable memory (ACL CAM) space is not allocated for OpenFlow. To enable OpenFlow, reserve CAM space for OpenFlow using the following commands. The amount of CAM space that you allocate for OpenFlow determines the number of available ACL entries. For more information on CAM, refer to the *Content Addressable Memory (CAM)* chapter in the *Dell Networking OS Configuration Guide*.

#### (i) NOTE: The commands to allocate CAM space for OpenFlow on the S6100-ON and Z9100-ON differ from the commands used for other switches.

1 Enter a value for cam-acl.

Select one of the following values for cam-acl:

- 0 (default): No space is allocated for OpenFlow. Change this value to three or six or nine to enable OpenFlow.
- If OpenFlow interface-type is PORT or VLAN, maximum number of flows that you can install is 744.
- If OpenFlow interface-type is ANY, the maximum number of flows that you can install is 372.

The following is an example OpenFlow (for max 744 entries):

```
Dell(conf)# cam-acl l2acl 0 ipv4acl 0 ipv6acl 0 ipv4qos 0 l2qos 0 l2pt 0 ipmacacl 0 vman-qos 
0 openflow 9
```
- 2 Enter the value for cam-acl-vlan.
	- Select one of the following values for cam-acl-vlan:
	- 0 (default): No space is allocated for OpenFlow. Change this value to one to enable OpenFlow.
	- 1: Enables OpenFlow.

The following example shows a value of one allocated for cam-acl-vlan:

Dell(conf)# cam-acl-vlan vlanopenflow 1 vlaniscsi 1 vlanaclopt 0

3 Reboot the switch after changing the cam-acl and cam-acl-vlan values. If you do not reboot the switch, the configuration changes do not take effect.

#### $\Omega$ NOTE:

To upgrade any configuration changes that have changed the NVRAM content, if you enable BMP 3.0, use the reload conditional nvram-cfg-change command to perform a reload on the chassis .

# Configuring ACL CAM Carving on Z9500

<span id="page-18-0"></span>Dell Networking switches can operate in Hybrid mode, which enables OpenFlow and legacy functionality on the same switch. By default, access control list content addressable memory (ACL CAM) space is not allocated for OpenFlow. To enable OpenFlow, reserve CAM space for OpenFlow using the following commands. The amount of CAM space that you allocate for OpenFlow determines the number of available ACL entries. For more information on CAM, refer to the *Content Addressable Memory (CAM)* chapter in the *FTOS Configuration Guide*.

## (i) NOTE: The commands to allocate CAM space for OpenFlow on the Z9500 differ from the commands used for other switches.

Enter a value for cam-acl.

Select one of the following values for cam-acl:

- 0 (default): No space is allocated for OpenFlow. Change this value to four or eight to enable OpenFlow.
- 4: Allocates space for up to 242 flow entries (14 entries are reserved for internal purposes from the 256 available flows, leaving 242 entries for use by OpenFlow).
- 8: Allocates space for up to 498 flow entries (14 entries are reserved for internal purposes from the 512 available flows, leaving 498 entries for use by OpenFlow).

The following sample Z9500 configuration reserves 512 entries for OpenFlow:

```
Dell(conf)# cam-acl l2acl 2 ipv4acl 2 ipv6acl 0 ipv4qos 4 l2qos 1 l2pt 0 ipmacacl 0 vman-qos 
0 ecfmacl 0 openflow 8
```
## NOTE: For Z9500, the **cam-acl-vlan** value is set to 1 (enabled) by default; no additional configuration is required.

2 Reboot the switch after changing the cam-acl values. If you do not reboot the switch, the configuration changes do not take effect.

## OI NOTE:

To upgrade any configuration changes that have changed the NVRAM content, if you enable BMP 3.0, use the reload conditional nvram-cfg-change command to perform a reload on the chassis .

# Flow Types

<span id="page-19-0"></span>Dell Networking switches support three types of flows:

- ACL
- L2
- L3

The following sections describe the mandatory match fields, optional match fields, mandatory actions, and optional actions for each flow type.

# ACL Flows

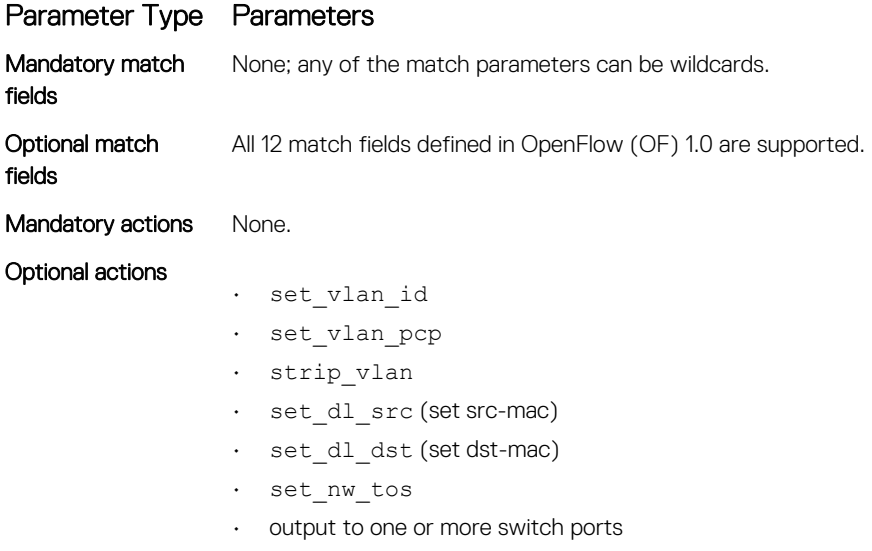

NOTE: For output action limitations, refer to [OpenFlow 1.0 Support.](#page-5-0)

# L3 Flows

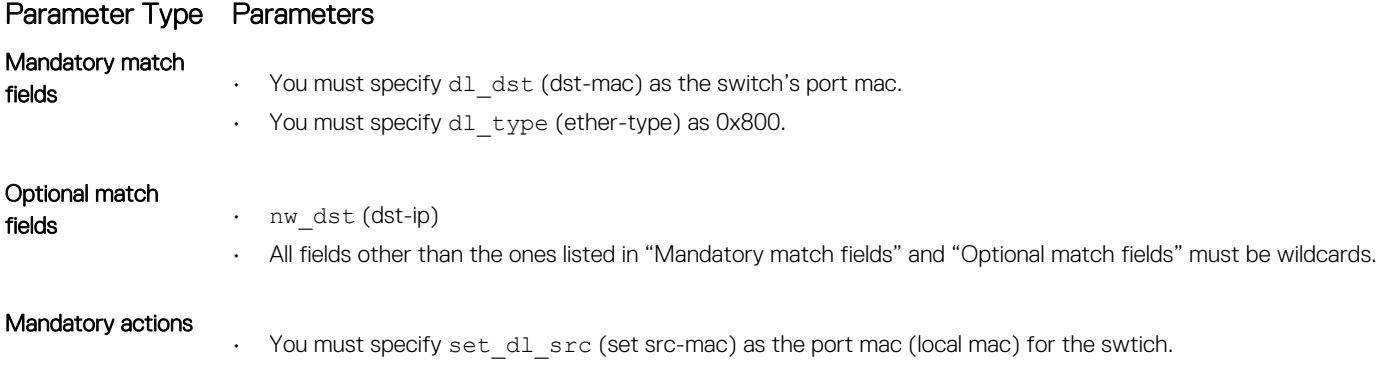

## Parameter Type Parameters

- set\_dl\_dst (set dst-mac)
- Single OFPAT\_OUTPUT action to a switch port.

Optional actions OFPAT\_SET\_VLAN is optional for OpenFlow (OF) ports and mandatory for OF virtual local area networks (VLANs).

# L2 Flows

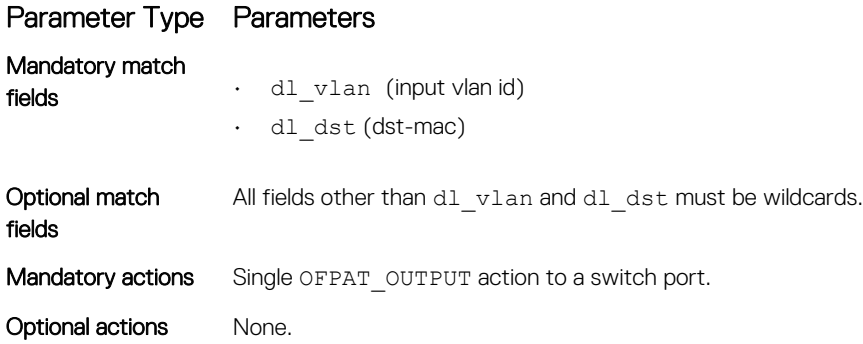

# Max Limits

This section defines the maximum number of permitted flow types. The number of available flow types varies depending on the type of flow.

- You can provision up to 8 OF instances on each switch.
- The number of flows supported on each switch depends on the flow type.
- OF flow types can be combined for example, the following flow combination is supported: 256 ACL flows, 48,000 L2 flows, and 6,000 L3 flows.

## Table 5. — Maximum Number of Permitted Flows

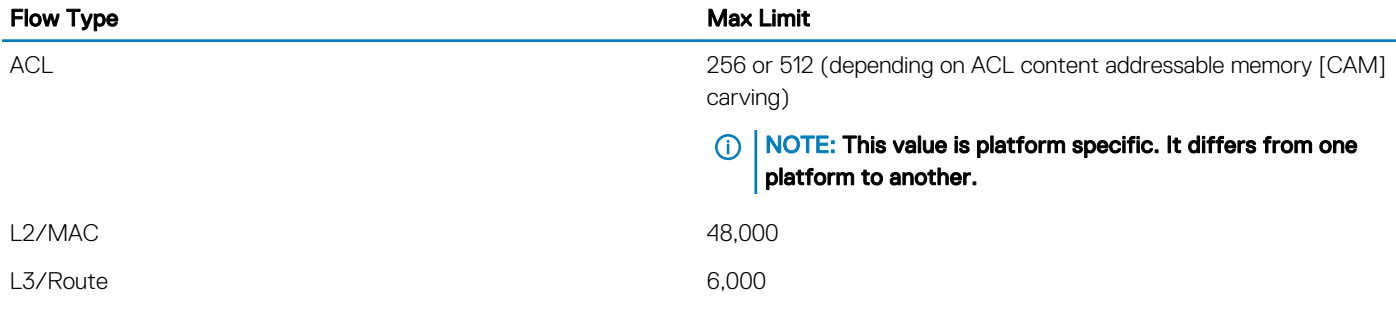

# Group Flows

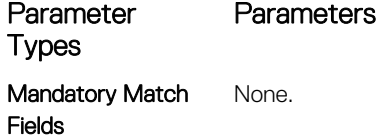

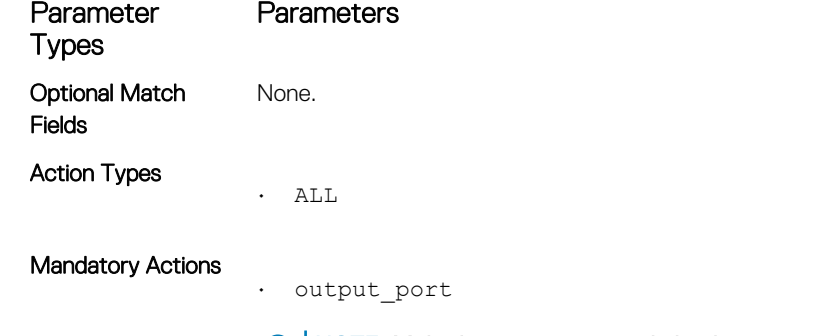

 $\cap$  NOTE: Multiple actions in a single bucket is not supported. This feature is available only when ofinstance version is set to 1.3.

Optional Actions None.

The following example shows the Group Flow details:

Instance: 2, Table: acl, Flow: 5, Cookie: 0xc80a3c5800000000 Priority: 22016, Internal Priority: 22016 Up Time: 2d 20:34:54, Hard Timeout: 0 seconds Idle Timeout: 0 seconds, Internal Idle Timeout: 0 seconds Packets: 0, Bytes: 0 Match Parameters: Valid Match: InPort, Etype, DMAC<br>In Port : Te 0/13 : Te 0/13 The EType : arp<br>: \* SMAC<br>DMAC  $\begin{tabular}{lllllllll} \texttt{DMAC} & : & 01:00:00:00:00:00 & / & 01:00:00:00:00:00:00 \\ \texttt{VLAN id} & : & * & & \texttt{VLAN PCP} & : & * \\ \end{tabular}$ VLAN id : \* <br>
IP TOS : \* <br>
IP proto : \* <br>
IP proto : \* IP TOS : \* IP proto : \*<br>
Src IP : \* Dest IP : \* Dest IP : \*<br>Dest Port : \* Src Port : \* Meta Data : 0/\* Actions: Output: Group:0x0x10000001 Type:All Buckets: controller Te 0/13 Po 112

The following example shows the Group Type FF Flow details:

```
Instance: 6, Table: acl, Flow: 6, Cookie: 0xc8040d5b00000000
Priority: 24576, Internal Priority: 24576
Up Time: 3d 17:46:18, Hard Timeout: 0 seconds
Idle Timeout: 0 seconds, Internal Idle Timeout: 0 seconds
Packets: 0, Bytes: 0
Match Parameters:
 Valid Match: DMAC, Vid<br>In Port : *
  In Port : * <br>SMAC : * <br>EType : *
  SMACDMAC : 02:00:00:18:00:00 / ff:ff:ff:f8:00:00<br>VLAN id : 4094 <br>VLAN PCP : *
   VLAN id : 4094 VLAN PCP : *
  IP TOS : * IP proto : *<br>Src IP : *         Dest IP : *
   Src IP : * Dest IP : *
                                    Dest Port : *
 SIC FOIL : ^<br>Meta Data : 0/*
Actions:
   Output: Group:0xc0 Type:FF
   Buckets:
    Te 0/32
     Te 0/34
```
# Configuring OpenFlow Instances

<span id="page-22-0"></span>This section describes how to enable and configure OpenFlow instances on a switch.

- You can use up to 8 OpenFlow instances on a switch. The OpenFlow (OF) ID range is from 1 to 8.
- You must allocate CAM blocks for use by OpenFlow before configuring any OpenFlow instances. For more information, refer to [Configuring ACL CAM Carving on the S4810, S4820T, S6000, and MXL switch](#page-16-0) for S4810, S4820T, S6000, and MXL switches or [Configuring ACL CAM Carving on Z9500](#page-18-0) for the Z9500 platform.
- Only transmission control protocol (TCP) connections are supported on Dell Networking switches. Transport layer security (TLS) connections are not supported.
- You can configure only one controller IP and one TCP port for each OF instance.
- The connection is established when you enable the OF instance using the no shut command.
- You cannot modify the OF instance while it is enabled. To make configuration changes, use the shutdown command to disable the OF instance, as shown below.

```
Dell#show running-config openflow of-instance
```

```
openflow of-instance 1
  controller 1 10.11.205.184 tcp
  shutdown
Dell#
```
The show openflow of-instance command displays details on the instance, as shown below:

Dell#show openflow of-instance 1

```
Instance : 2<br>Admin State : Up
Admin State : Up<br>OF Version : V1-3
OF Version
Interface Type : Vlan<br>DP Id : 00:0
                  : 00:02:74:86:7a:ff:6f:e4Forwarding Tbls : acl, mac, route
Flow map :12, 13
EchoReq interval: 15 seconds
Connect interval: 15 seconds
Number of Flows : 21 (acl:21)
Packets (acl) : 575600<br>Bytes (acl) : 36838400
Bytes (acl)<br>Fail mode
Fail mode : secure<br>Flow misses : copy-t
                 : copy-to-controller
Controller 1 : TCP, 10.11.54.186/6633, rcv/sndbuf 1000/1000, connected (equal) high-
priority
Controller 2 : -
 Port List :
  Vlan List :
                     Vl 200
  Vlan Mbr list :
                     Fo 1/16 (209), Fo 1/20 (213), Fo 2/0 (385)
```
If you do not specify a default VLAN for packet routing, the software assigns the first available VLAN as the default VLAN when you create the first OF instance. To specify a default VLAN, use the [openflow vlan](#page-52-0) command.

1 Create or modify an OF instance.

CONFIGURATION mode

openflow of-instance *of-id*

2 If this is a new OF instance, continue to step 3. To change an existing OF instance, disable it first.

!

 $\odot$  NOTE: All new OF instances are disabled by default. For existing OF instances, you must disable the OpenFlow instance before you can configure it.

OPENFLOW INSTANCE mode

shutdown

3 Add a physical interface or VLAN to an OpenFlow instance. INTERFACE mode

of-instance *of-id*

## $\circ$  NOTE: For more information, refer to [OpenFlow Interfaces](#page-26-0)

4 Specify the interface type for the OF instance. OPENFLOW INSTANCE mode

```
interface-type {any|port|vlan}
```
- NOTE: Dell Networking does not recommend selecting **any** for the **interface-type** unless both OF ports and OF VLANs are required in a single instance. If you select **any** for the **interface-type**, the number of available ACL flows is reduced by half (128 of 256 entries or 256 of 512 entries).
- $\bigcirc|$  NOTE: Dell Networking does not recommend configuring global spanning-tree protocol (STP) instances on ports using both legacy virtual local area networks (VLANs) and OF VLANs.
- 5 Specify the OF controller configuration used by OF to establish a connection. OPENFLOW INSTANCE mode

```
controller {controller-id}{ip-address}[portport-number]tcp
```
6 (OPTIONAL) Configure the high-priority value for the OF - controller. OPENFLOW INSTANCE mode

```
controller {controller-id} {ip-address} tcp high-priority
```
7 (OPTIONAL) Configure the timed interval (in seconds) that the OF instance waits after attempting to establish a connection with the OF controller.

OPENFLOW INSTANCE mode

```
connect retry-interval interval
```
8 (OPTIONAL) Configure the controller to be a High Priority controller. OPENFLOW INSTANCE mode

controller {*controller–id*} {*ip–address*} {tcp} [high-priority]

9 (OPTIONAL) Specify if flows installed by the controller should be interpreted by the switch for placement in L2 or L3 tables. OPENFLOW INSTANCE mode

flow-map {l2|l3} enable

10 (OPTIONAL) Advertise all forwarding tables (ACL, L2, and L3) to the controller. OPENFLOW INSTANCE mode

multiple-fwd-table enable

11 Enable the OF instance. OPENFLOW INSTANCE mode

no shutdown

# Forwarding Features

# <span id="page-24-0"></span>Flow Failover

This feature provides failover support if a controller is unavailable. If the connection to a controller is lost, installed flows are retained and used for forwarding traffic until they are updated. This feature is enabled by default but you can disable failover on individual instances by using the use the no fail-mode secure command. If you disable failover, all flows to the unavailable controller are dropped. For more information, refer to the [fail-mode secure](#page-43-0) command.

# Flow Misses

By default, flows that do not reach their intended destination (flow misses), are copied to the controller. To disable this feature on an OF instance, configure the controller to drop flow misses instead of copying them to the controller by using the flow-misses drop command. For more information, refer to the [flow-misses drop](#page-45-0) command.

# Default VLAN

In the previous version of OpenFlow, some packet types, such as untagged ARP broadcasts, received on an OF port could not be forwarded from a physical port and could only be copied to the controller. To resolve this issue, assign a default VLAN to the OF ports using the openflow vlan command. If you do not assign a VLAN, the software selects one when you create the first OF instance. The default VLAN applies to all OF instances and can only be configured if you have not configured any OF instances. For more information, refer to the [openflow vlan](#page-52-0) command.

# Source Suppression

Source suppression prevents received packets from being transmitted from the ingress port. Source suppression is enabled by default and is applied to all instances on the switch. If you disable source suppression, received packets can be transmitted from the ingress port.

## $\binom{1}{1}$  NOTE: If you disable source suppression, the following conditions apply:

- Dell Networking does not recommend enabling legacy features.
- You cannot enable [Hybrid mode.](#page-16-0)
- If you install flows using OFPP\_FLOOD\_ or OFPP\_ALL, traffic loops may occur. If you disable source suppression, Dell Networking recommends that you do not install flows using these parameters.

For more information, refer to the [src-suppression](#page-58-0) command.

# VLAN Tag Removal

This feature allows an interface processor (IFP) action to remove the outer VLAN tag from a packet before sending it out of the egress port. OpenFlow VLAN egress ports are now supported and flows with the strip-vlan action and an OF VLAN member port as the egress port are accepted.

## NOTE: This feature is supported for OF egress ports only.

# Egress QoS

<span id="page-25-0"></span>The controller can provide basic egress quality of service (QoS) policies for packets and assign a priority based on match parameters specified by the controller.

To enable QoS, use one flow to determine the egress port for the packet (for example, an L3 flow) and another flow such as an ACL flow to determine the egress port for all packets matching the specified parameters. Using the Set Enqueue action, the controller specifies the egress queue for received packets matching the specified parameters. You can configure queues and queue rates on individual ports or for all physical ports in the OF instance.

There are four data queues available, from Q0 to Q3. The minimum rate of a queue is calculated using the default weights associated with the queue. If you use legacy CLIs, there is no change in the rate. The following table displays the default weight assigned to each queue:

## Table 6. — Default Weight Assigned to Queue

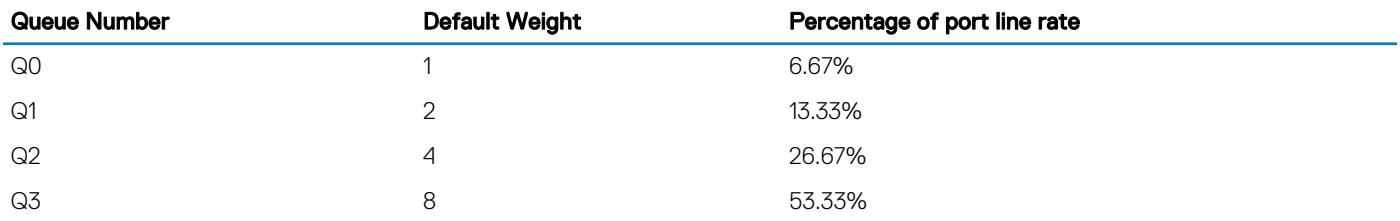

After the controller identifies the queues and their rates, it can install flows using the Set Enqueue command. For example, to send all packets with the source IP address 1.1.1.1 from Queue 0, regardless of the egress port, the controller creates the following flow:

## Match parameters = Source IP 1.1.1.1

- Action = Set Enqueue
- $Queue = 0$

# **Caveats**

- Ingress and egress QoS legacy commands are not supported.
- Queues and queue rates are based on default values. You must disable the instance before configuring queue and queue rates.

# OpenFlow Interfaces

<span id="page-26-0"></span>This section describes how you can apply OpenFlow to specific interfaces.

- You can use the S4810, S4820T, S6000, S5000, Z9500, MXL or C9000 Series switch as a Hybrid switch, allowing both OpenFlow (OF) and legacy functionality simultaneously.
- By default, all ports are available for legacy functionality.
- To enable OpenFlow, associate a port or virtual local area network (VLAN) to an OF instance. You can only do this when the OF instance is disabled.
- OpenFlow is supported with link aggregation groups (LAGs); for example, you can configure port channel interfaces as OF ports or as members of OF VLANs.

# OF Ports

The following configuration example associates two ports (Te 0/7 and Te 0/31) to of-instance 1:

```
Dell(conf)#interface tengigabitethernet 0/7
Dell(conf-if-te-0/7)#of-instance 1
Dell(conf-if-te-0/7)#interface tengigabitethernet 0/31
Dell(conf-if-te-0/31)#of-instance 1
Dell(conf-if-te-0/31)#
```
To see the list of ports associated with an OF instance, use the show openflow of-instance command. The number displayed in parentheses is the port ID sent to the controller (for example, Te 0/7 is sent to the controller as of-port 8, as shown below).

```
Dell#show openflow of-instance 1
```

```
Instance : 2
Admin State : Up<br>OF Version : V1-3
OF Version
Interface Type : Vlan
DP Id : 00:02:74:86:7a:ff:6f:e4Forwarding Tbls : acl, mac, route<br>Flow map :12, 13
Flow map
EchoReq interval: 15 seconds
Connect interval: 15 seconds
Number of Flows : 21 (acl:21)
Packets (acl) : 575600<br>Bytes (acl) : 36838400
Bytes (acl)
Fail mode : secure<br>Flow misses : copy-t
Flow misses : copy-to-controller<br>Controller 1 : TCP, 10.11.54.186/
                  : TCP, 10.11.54.186/6633, rcv/sndbuf 1000/1000, connected (equal) high-priority
Controller 2 : -
 Port List
 Vlan List :
                     Vl 200
 Vlan Mbr list :
                      Fo 1/16 (209), Fo 1/20 (213), Fo 2/0 (385)
```
# OF VLANs

Instead of assigning an entire port to an OF instance, you can assign a VLAN to an OF instance when you create the VLAN. You can only create OF VLANs when the associated instance is disabled using the shutdown command. Configure OF VLAN members in the same way as you would configure a legacy VLAN.

#### <span id="page-27-0"></span>(i) NOTE: You cannot assign the default VLAN as an OF VLAN.

There is an interface-type parameter in each instance. By default, this parameter is set to port, indicating that the instance is used for OF ports. To use an OF instance in an OF VLAN, change this parameter to vlan, as shown in the example below:

```
Dell(conf)#openflow of-instance 1
Dell(conf-of-instance-1)#interface-type vlan
Dell(conf-of-instance-1)#
```
To use both OF ports and OF VLANs, set the interface type to any.

NOTE: Dell Networking does not recommend using the interface type **any** unless both OF ports and OF VLANs are required in a single instance. If you use the **any** interface type, the number of ACL flows available to the controller is reduced by half (for example, to 128 of 256 available entries or to 256 of 512 available entries).

The following configuration example associates VLAN 100 (with tagged members Te 0/0 and Te 0/1) to of-instance 1:

```
Dell(conf)#interface vlan 100 of-instance 1
Dell(conf-if-vl-100)#tagged tengigabitethernet 0/0
Dell(conf-if-vl-100)#tagged tengigabitethernet 0/1
Dell(conf-if-vl-100)#no shutdown
Dell(conf-if-vl-100)#
```
To display the OF VLANs and OF VLAN members associated with the OF instance, use the show openflow of-instance command , as shown below:

Dell#show openflow of-instance 1

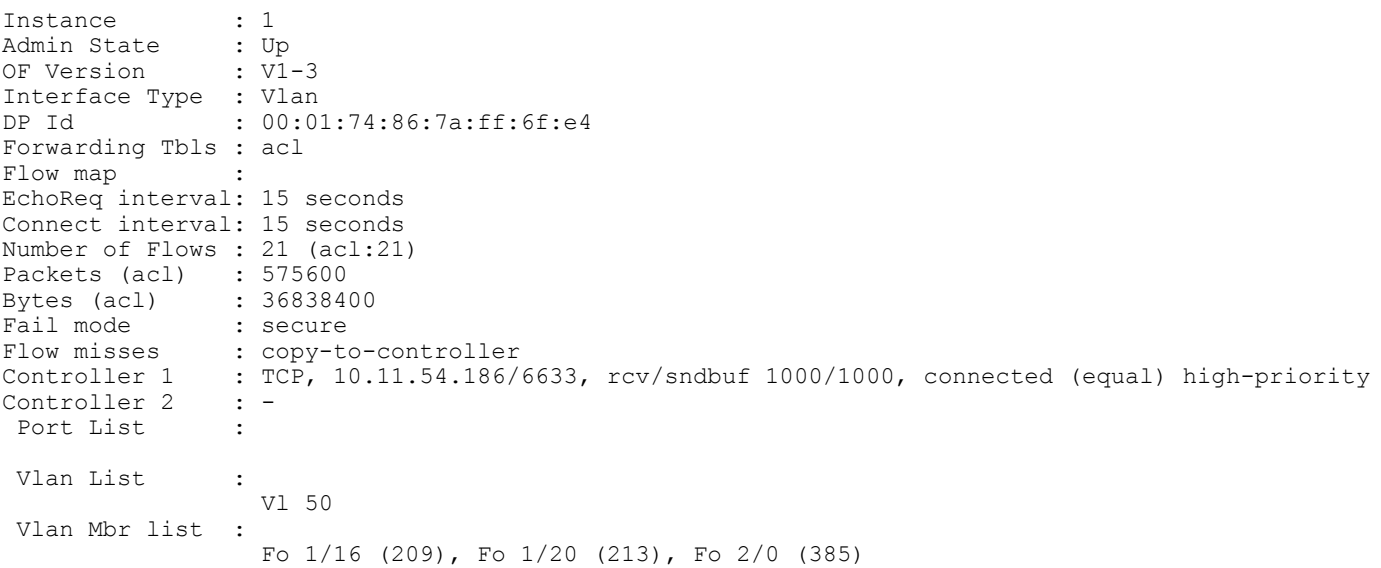

## Maximum OF Scaling Numbers

This section contains information on the maximum OF scaling numbers for ACL and FDB mode for each platform.

ACL Mode

#### Table 7. — Max OF Scaling Numbers in ACL Mode

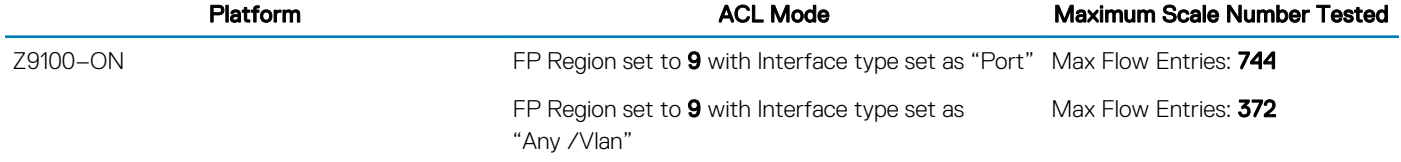

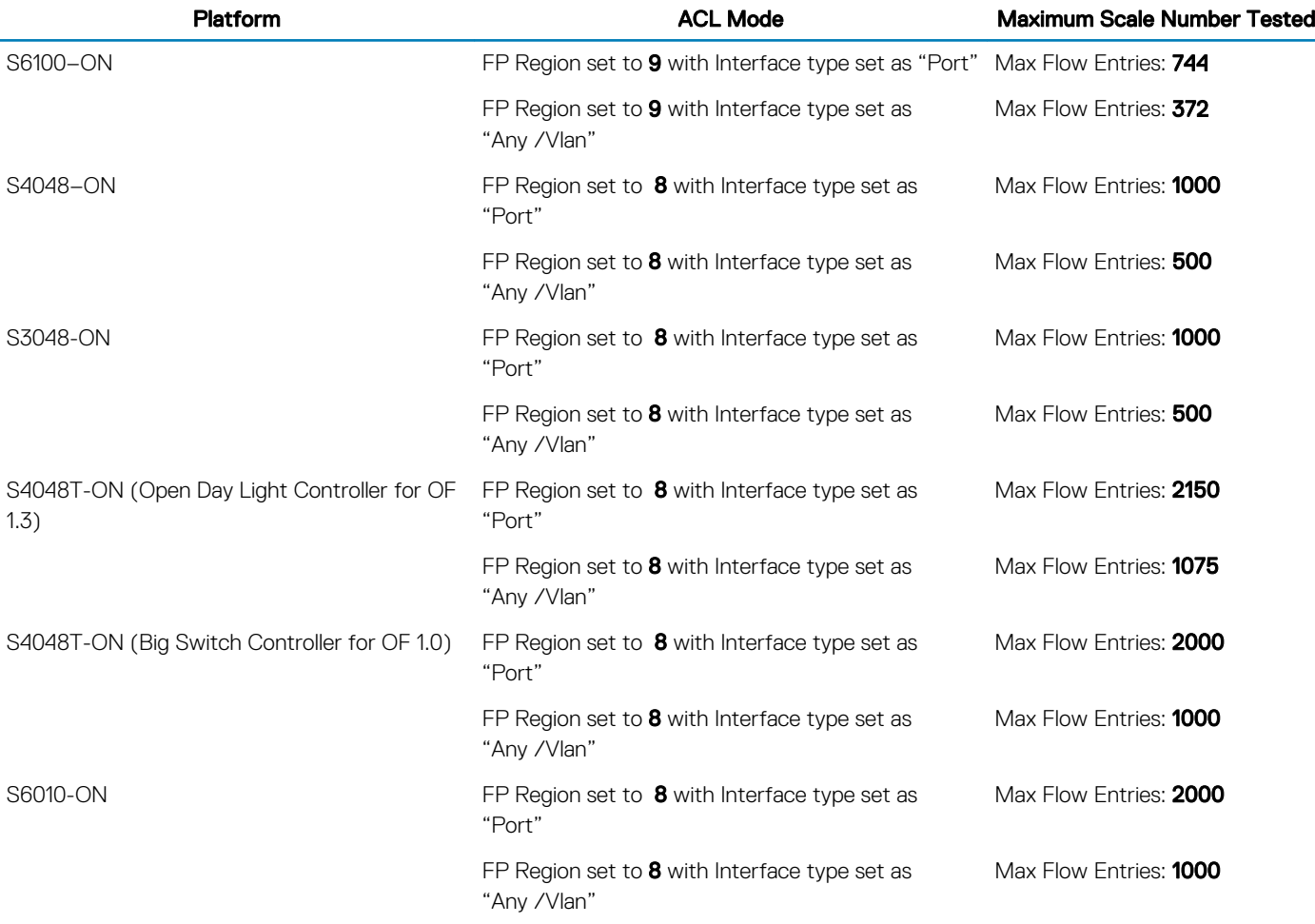

## FDB Mode

## Table 8. — Max OF Scaling Numbers in FDB Mode

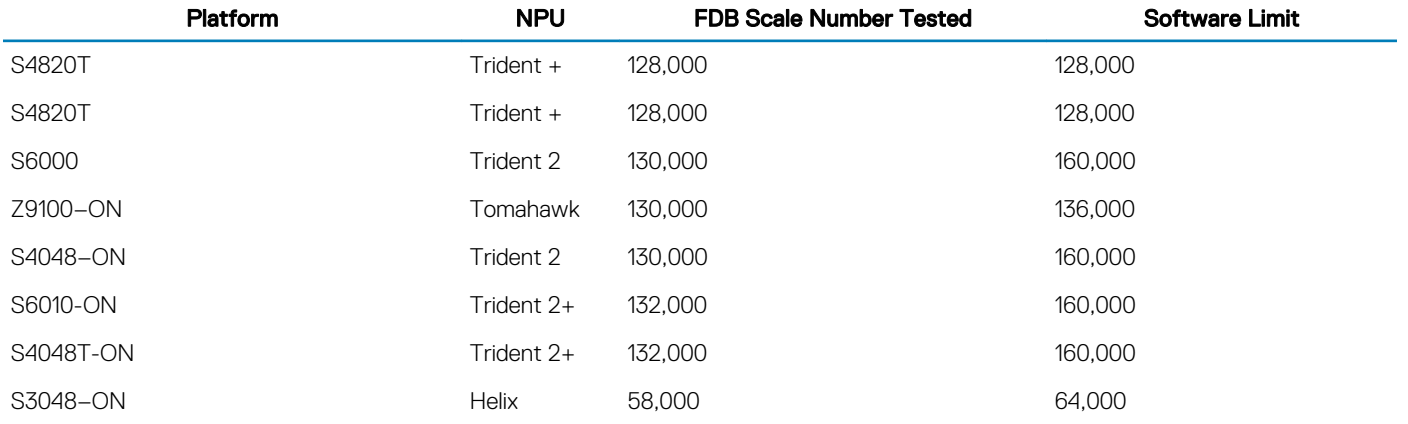

# Flow Setup

<span id="page-29-0"></span>This chapter describes the configuration options required to set up flows.

# Sample Topology

In the following sample topology, two OF instances are shown. of-instance 1 has an interface type of port and demonstrates ACL and L3 flows. of-instance 2 has an interface type of vlan and demonstrates ACL, L2, and L3 flows. L2 flows are supported on OF VLANs only.

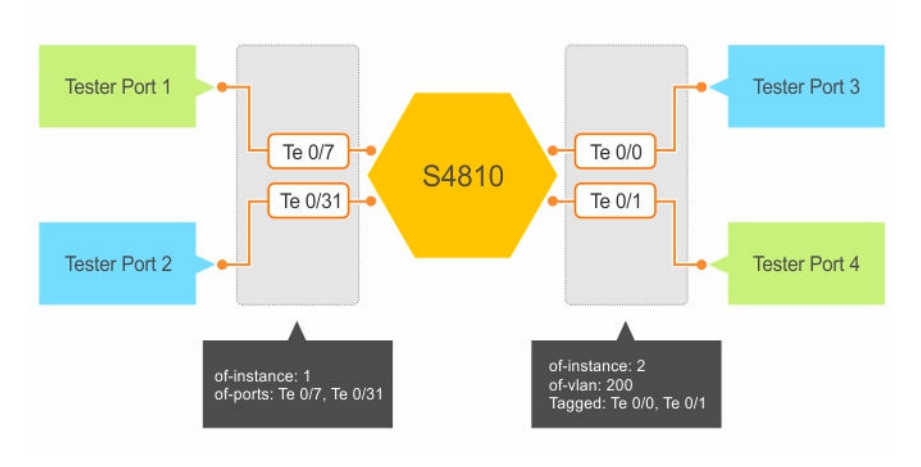

## Figure 2. OpenFlow Sample Topology

To display the following information, use the show running-config openflow of-instance 1 command :

## (i) NOTE: To display information, you must have an active connection to the OF controller.

```
Dell# show running-config openflow of-instance 1
!
openflow of-instance 1
 controller 1 10.11.205.184 tcp
  flow-map l3 enable
 multiple-fwd-table enable
 no shutdown
Dell#show openflow of-instance 1
Instance : 1<br>Admin State : Up
Admin State : Up<br>OF Version : V1-3
OF Version
Interface Type : Vlan
DP Id : 00:01:74:86:7a:ff:6f:e4Forwarding Tbls : acl, mac, route
Flow map
EchoReq interval: 15 seconds
Connect interval: 15 seconds
Number of Flows : 21 (acl:21)
Packets (acl) : 575600<br>Bytes (acl) : 36838400
Bytes (acl)
Fail mode : secure<br>Flow misses : copy-t
                : copy-to-controller
```

```
Controller 1 : TCP, 10.11.54.186/6633, rcv/sndbuf 1000/1000, connected (equal) high-priority
Controller 2 : -
Port List :
 Vlan List :
                  Vl 50
 Vlan Mbr list :
                     Fo 1/16 (209), Fo 1/20 (213), Fo 2/0 (385)
To display information for the second OF instance, use the show running-config openflow of-instance 2 command:
Dell# show running-config openflow of-instance 2
!
openflow of-instance 2
 controller 1 10.11.205.184 tcp
  flow-map l2 enable
  flow-map l3 enable
 interface-type vlan
 multiple-fwd-table enable
 no shutdown
Dell#show openflow of-instance 2
Instance : 2<br>Admin State : Up
Admin State : Up<br>OF Version : V1-3
OF Version
Interface Type : Vlan<br>DP Id : 00:0
                  : 00:02:74:86:7a:ff:6f:e4Forwarding Tbls : acl, mac, route<br>Flow map :12, 13
Flow map
EchoReq interval: 15 seconds
Connect interval: 15 seconds
Number of Flows : 21 (acl:21)
Packets (acl) : 575600<br>Bytes (acl) : 36838400
Bytes (acl) : 368384<br>Fail mode : secure
Fail mode<br>Flow misses
Flow misses : copy-to-controller<br>Controller 1 · TCP, 10 11 54 186/
                 : TCP, 10.11.54.186/6633, rcv/sndbuf 1000/1000, connected (equal) high-priority
Controller 2 :
Port List
 Vlan List :
                     Vl 200
 Vlan Mbr list :
                     Fo 1/16 (209), Fo 1/20 (213), Fo 2/0 (385)
```
# ACL Flows

By default, all flows are treated as ACL flows. No additional configuration is required to set up ACL flows. You can view per-flow and aggregate statistics for ACL flows using the show openflow of-instance and show openflow flows of-instance commands.

To clear these statistics, use the clear openflow statistics of-instance command. The following sample ACL flow was configured using a controller. It matches by dmac, ether-type, ip-protocol, and tcp-dst-port, then sets the VLAN ID to 111 and forwards the packet from Te 0/31.

```
Dell#show openflow flows of-instance 1
Instance: 1, Table: acl, Flow: 18, Cookie: 0xc8054d1800000000
Priority: 24600, Internal Priority: 24600
Up Time: 0d 00:01:25, Hard Timeout: 0 seconds
Idle Timeout: 0 seconds, Internal Idle Timeout: 0 seconds
Packets: 0, Bytes: 0
Match Parameters:
  Valid Match: DMAC, Vid<br>In Port : *
  In Port : * Type : *
  SMAC : *<br>DMAC : 0
  DMAC : 02:00:00:58:72:93 / ff:03:ff:ff:ff:ff<br>VLAN id : 4094 <br>VLAN PCP : *
                                    VLAN PCP : *
```
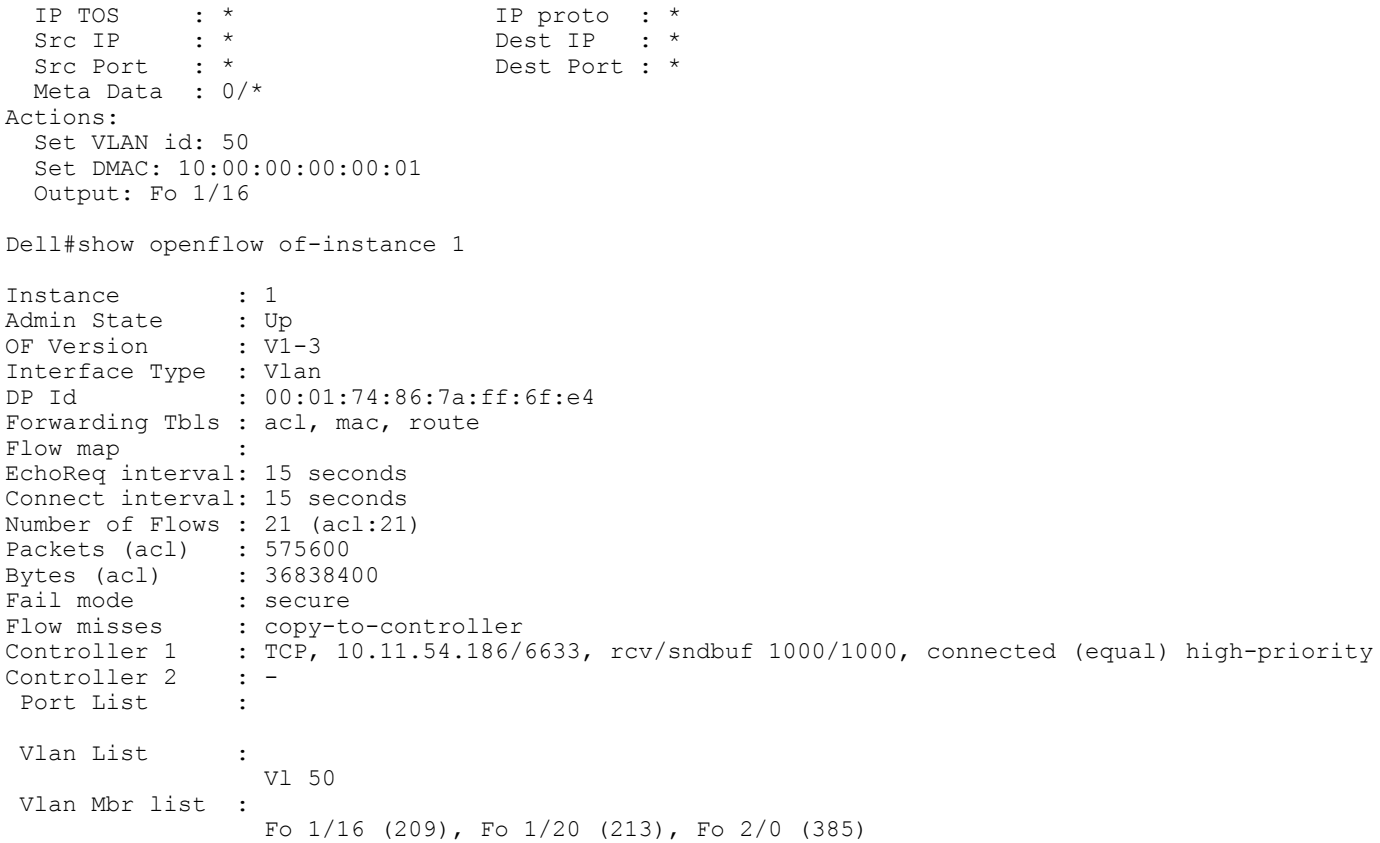

For complete ACL flow formats, refer to [Flow Types](#page-19-0) .

# L3 Flows

To use L3 flows, enable the multiple-fwd-table and flow-map l3 commands, as shown in the following example. If you do not enable either of these commands, L3 flows are added to the ACL table.

```
Dell#show running-config openflow of-instance 1
!
openflow of-instance 1
  controller 1 10.11.205.184 tcp
 flow-map l3 enable
 multiple-fwd-table enable
 no shutdown
```
The entry for dst-mac in the match field and set-src-mac in the action set must use the switch's port MAC address. All ports on a Dell Networking switch are associated with the same MAC address, which you can view using the show interface command.

```
Dell#show interfaces tengigabitethernet 0/0
TenGigabitEthernet 0/0 is up, line protocol is up
Hardware is DellForce10Eth, address is 00:01:e8:8b:1a:32
     Current address is 00:01:e8:8b:1a:32
...
```
You can configure L3 flows on OF ports as well as on OF VLANs. You must specify the set-vlan-id option in the action set for OF VLANs. As shown in the following example, the L3 flow of-instance 1 transmits packets from OF port Te 0/31:

Dell#show openflow flows of-instance 1

```
Instance: 1, Table: route, Flow: 2, Cookie: 0xffffffffa17177b0
Priority: 32768, Internal Priority: 0
Up Time: 0d 00:00:13, Hard Timeout: 0 seconds
Idle Timeout: 0 seconds, Internal Idle Timeout: 0 seconds
Packets: -, Bytes: -
```

```
Match Parameters:
  Valid Match: Etype, DMAC, DIP
  In Port : * \begin{array}{ccc} \n\text{EType} & \text{::} \quad \text{ip} \\
\text{SMAC} & \text{::} \quad \star & \text{DMAC} & \text{::} \quad 00\n\end{array} SMAC : * DMAC : 00:01:e8:8b:1a:32
  VLAN id : * <br>
IP TOS : * <br>
IP proto : *
   IP TOS : * IP proto : *
  Src IP : * Dest IP : 1.1.1.0/24<br>Src Port : * Dest Port : *
                                    Dest Port : *
  Meta Data : 0/*
Actions:
   Set SMAC: 00:01:e8:8b:1a:32
   Set DMAC: 00:00:00:00:00:11
   Output: Te 0/31
The following example shows the sample L3 flow of-instance 2 transmitting packets from the OF VLAN port Te 0/1:
Dell#show openflow flows of-instance 2
Instance: 2, Table: route, Flow: 3, Cookie: 0xffffffffa4cb6a2e
Priority: 32768, Internal Priority: 0
Up Time: 0d 00:00:11, Hard Timeout: 0 seconds
Idle Timeout: 0 seconds, Internal Idle Timeout: 0 seconds
Packets: -, Bytes: -
Match Parameters:
 Valid Match: Etype, DMAC, DIP<br>In Port : *
   In Port : * EType : ip
SMAC : * DMAC : 00:01:e8:8b:1a:32
 VLAN id : * VLAN PCP : *
 THE TOS : * The proto : *<br>
IP TOS : * IP proto : *<br>
Src IP : * Dest IP : 2
                                   Dest IP : 2.2.2.2/32
  Src Port : * Dest Port : *
   Meta Data : 0/*
Actions:
   Set VLAN id: 200
   Set SMAC: 00:01:e8:8b:1a:32
   Set DMAC: 00:00:00:00:00:22
   Output: Te 0/1
```
For complete L3 flow formats, refer to [Flow Types](#page-19-0) .

# L2 Flows

L2 flows are only supported on OF VLANs. In the following example, of-instance 2 is used to demonstrate an L2 flow. To use the L2 flow table, enable the multiple-fwd-table and flow-map l2 commands, as shown in the following example. If you do not enable either command, L2 flows are added to the ACL table.

```
Dell#show running-config openflow of-instance 2
```

```
!
openflow of-instance 2
controller 1 10.11.205.184 tcp
  flow-map l2 enable
  flow-map l3 enable
 interface-type vlan
 multiple-fwd-table enable
 no shutdown
```
The following example demonstrates a sample flow of-vlan 200:

```
Dell#show openflow flows of-instance 2
```

```
Instance: 2, Table: mac, Flow: 4, Cookie: 0xffffffffac2dbbf2
Priority: 32768, Internal Priority: 0
Up Time: 0d 00:00:09, Hard Timeout: 0 seconds
Idle Timeout: 0 seconds, Internal Idle Timeout: 0 seconds
Packets: -, Bytes: -
Match Parameters:
  Valid Match: DMAC,Vid
  In Port : * EType : *
                                          \ldots 00:22:22:22:22:22
```
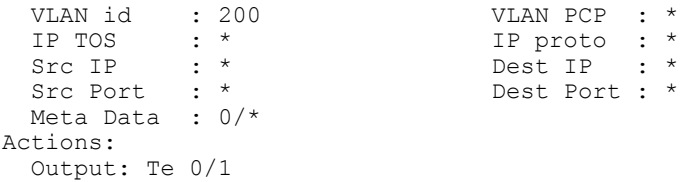

For complete L2 flow formats, refer to [Flow Types](#page-19-0) .

# Packet Trace

Enable OpenFlow protocol packet tracing by using the debug openflow packets packet-type {*packets*} of-instance {*of-id*} command. For more information, refer to [debug openflow packets](#page-40-0).

# **Exceptions**

<span id="page-34-0"></span>This section describes the constraints of OpenFlow.

- Dell Networking switches can operate as Hybrid switches (switches running OpenFlow and legacy functions simultaneously). You cannot enable Legacy functionality (switching and routing) on OF ports or OF virtual local area networks (VLANs), as these interfaces are controlled by an OpenFlow controller and are not available.
- Stacking of OpenFlow switches is not supported for the S4810, S4820T, S6000, or MXL switches. If you configure stacking but disabled it in preparation for future stacking, the stack unit number must be zero to enable OpenFlow on S4810, S4820T, S6000, or MXL switches.
- For OF ports and OF VLANs, the VLAN IDs used for OpenFlow must be unique; the VLAN IDs can be used for legacy functionality on the same switch.
- Dell Networking does not recommend using global spanning tree protocol (STP) instances on ports with both legacy VLANs and OF VI ANs.
- Transport layer security (TLS) connections are not supported.
- Because controllers typically run their own version of link layer discovery protocol (LLDP), disable legacy LLDP on OF ports.
- To avoid session timeout issues if you change the system clock, you must disable and re-enable all existing OF instances.
- Emergency flows are not supported.
- Packet buffering is not supported.
- Data center bridging (DCB) and Internet small computer system interface (iSCSI) are not supported on OpenFlow interfaces.
- The following packet types can only be copied to the controller and cannot be forwarded from a physical switch port:
	- STP BDPU
	- LLDP
	- GVRP
	- **ARP Replies**
	- 802.1x frames
	- untagged broadcast packets received on an OF port

# ACL Flow Exceptions

- Flooding (action "output=all" or "output=flood") is supported on S4810, S4820T, S6000, and MXL switches.
- By default, ACL flows override flows installed in the L2 or L3 tables.
- Address resolution protocol (ARP) opcode, sender IP, and target IP matching are not supported.

# L3 Flow Exceptions

- Non-zero integers for the idle timeout are not supported and are ignored for L3 flows. L3 flows are not aged out.
- For L3 flows, flow priority is not applicable. Instead, the destination IP (dst-ip) network mask length is used to prioritize the flow, with longer mask lengths having priority over shorter mask lengths. For example, an L3 flow with a dst-ip network mask length of 32 has priority over a flow with a dst-ip network mask length of 31.
- Time-to-live (TTL) is decremented for traffic forwarded using L3 flows.

# L2 Flow Exceptions

• If you specify a non-zero idle timeout value for an L2 flow and there is no activity or traffic, the flow is aged out according to the MAC address table aging time configured on the switch. If the idle timeout value is zero, the flow is not aged.

- Flow priority is ignored for L2 flows.
- L2 flows are supported on OF VLANs only.

# High Availability

<span id="page-36-0"></span>This section describes OpenFlow (OF) protocol 1.0 and 1.3 support for High Availability (HA) on the C9000 Series.

## (iii) NOTE: OpenFlow protocol is supported on chassis (LP) and Line Module (LM) ports. It is not supported on Port Extender (PE) ports.

High availability (HA) is a collection of features that preserves system continuity by maximizing uptime and minimizing packet loss during system disruptions. The C9000 Series switch has two route processor modules (RPMs), the primary RPM and the secondary RPM. The primary RPM performs routing, switching, and control operations while the standby RPM monitors the primary RPM. If the primary RPM fails, the standby RPM can assume control of the system without requiring a chassis reboot.

The OF handler running on Active RPM is active and the one running on the Standby RPM is standby. The Active OF handler initiates the connection with the controller. During an RPM switchover, all flows from hardware, including L2, L3, and ACL, remain secure and a fresh connection is initiated with the controller. RPM switchover is not hitless, however, traffic loss is minimized by the following.

During runtime, the standby RPM syncs with the active RPM:

- Standby RPM has all the configuration information for OF-ports, OF-VLANs, and OF-instance configuration via the replay mechanism to the standby RPM.
- Standby RPM does not play any role in openflow protocol related to connections with controller and has no flow database.

During an RPM failover, the Standby RPM performs the following:

- Restores the critical configuration information such as, OF-Ports, OF-VLAN, and OF instance using the replay mechanism.
- Reconnects to the controller using the reconnect—timer command to become the new Active RPM.
- New Active RPM starts the recovery timer using the recover-timer command to recover all the flows from the controller and resume the connection. All flows are replayed by the controller and the new active RPM reconciles the flows with all line cards.
- Reconnect and recover timers are configurable and provide a window for the reconnect and recover functions to execute during an RPM failover event.
- At the end of the reconnect time any flows that are not reconciled are flushed out.

The following configuration example shows reconnect—timer and recover—timer configuration:

Dell#Dell#show openflow

```
Manufacturer : Dell
Hardware Desc : OpenFlow switch HW ver. 1.0<br>Software Desc : OpenFlow switch SW ver. 1.0
                        : OpenFlow switch SW ver. 1.0 and 1.3
Capabilities : port, table, flow, queue<br>Actions : output, enqueue, strip-
                        : output, enqueue, strip-vlan, set-vlan, set-pcp, set-smac,
                          set-dmac, set-tos
Default VLAN : 0 (configured), 4091 (used)
Source Suppression : enabled
Reconnect Timer : 150<br>Recover Timer : 50
Recover Timer
Dell#
```
# OpenFlow Commands

<span id="page-37-0"></span>Use the following commands for software-defined networking (SDN) OpenFlow.

- [connect retry-interval](#page-39-0)
- [controller](#page-39-0)
- [debug openflow packets](#page-40-0)
- [fail-mode secure](#page-43-0)
- [flow-map](#page-44-0)
- [flow-misses drop](#page-45-0)
- [interface-type](#page-45-0)
- [interface vlan](#page-46-0)
- [multiple-fwd-table](#page-48-0)
- [of-instance \(Interface\)](#page-50-0)
- [of-instance \(Configuration\)](#page-49-0)
- [of-version](#page-52-0)
- [openflow vlan](#page-52-0)
- [reconnect-timer](#page-53-0)
- [recover-timer](#page-54-0)
- [show openflow](#page-54-0)
- [show openflow flows](#page-56-0)
- [shutdown](#page-57-0)
- [src-suppression](#page-58-0)

## Topics:

- [SDN Command Modes](#page-38-0)
- [connect retry-interval](#page-39-0)
- **controller**
- [debug openflow packets](#page-40-0)
- [dynamic–vlan–learn enable](#page-42-0)
- echo-request interval
- [fail-mode secure](#page-43-0)
- [flow-map](#page-44-0)
- [flow-misses drop](#page-45-0)
- [interface-type](#page-45-0)
- [interface vlan](#page-46-0)
- [L2-maclearn-mode enable](#page-47-0)
- [multiple-fwd-table enable](#page-48-0)
- [of-instance \(Configuration\)](#page-49-0)
- [of-instance \(Interface\)](#page-50-0)
- [of-version](#page-52-0)
- <span id="page-38-0"></span>• [openflow vlan](#page-52-0)
- [reconnect-timer](#page-53-0)
- [recover-timer](#page-54-0)
- [show openflow](#page-54-0)
- [show openflow flows](#page-56-0)
- [show openflow groups](#page-57-0)
- [shutdown \(OpenFlow Instance\)](#page-57-0)
- [src-suppression](#page-58-0)

# SDN Command Modes

To navigate and launch various CLI modes, use the following commands.

# CONFIGURATION Mode

In EXEC Privilege mode, use the configure command to enter CONFIGURATION mode and configure routing protocols and access interfaces.

To enter CONFIGURATION mode:

- 1 Verify that you are logged in to EXEC Privilege mode.
- 2 Enter the configure command. The prompt changes to include (conf).

From this mode, you can enter INTERFACE mode by using the interface command.

## EXEC Mode

When you initially log in to the switch, by default, you are logged in to EXEC mode. This mode allows you to view settings and enter EXEC Privilege mode, which is used to configure the device.

When you are in EXEC mode, the > prompt is displayed following the host name prompt, which is "Dell" by default. You can change the host name prompt using the hostname command.

(i) NOTE: Each mode prompt is preceded by the host name.

## INTERFACE Mode

Use INTERFACE mode to configure interfaces or IP services on those interfaces. An interface can be physical (for example, a Gigabit Ethernet port) or virtual (for example, the Null interface).

To enter INTERFACE mode:

- 1 Verify that you are logged in to CONFIGURATION mode.
- 2 Enter the interface command and then enter an interface type and interface number that is available on the switch.

The prompt changes to include the designated interface and slot/port number.

# OPENFLOW INSTANCE Mode

To enable and configure OpenFlow instances, use OPENFLOW INSTANCE mode. For more information, refer to [SDN Commands.](#page-37-0) To enter OPENFLOW INSTANCE mode:

- <span id="page-39-0"></span>1 Verify that you are logged in to CONFIGURATION mode.
- 2 Enter the openflow of-instance command then the OpenFlow ID number of the instance you want to create or configure. The prompt changes to include (conf-of-instance *of-id*).

You can return to the CONFIGURATION mode by entering the exit command.

## connect retry-interval

Configure the timed interval (in seconds) that the OpenFlow (OF) instance waits after requesting a connection with the OpenFlow controller.

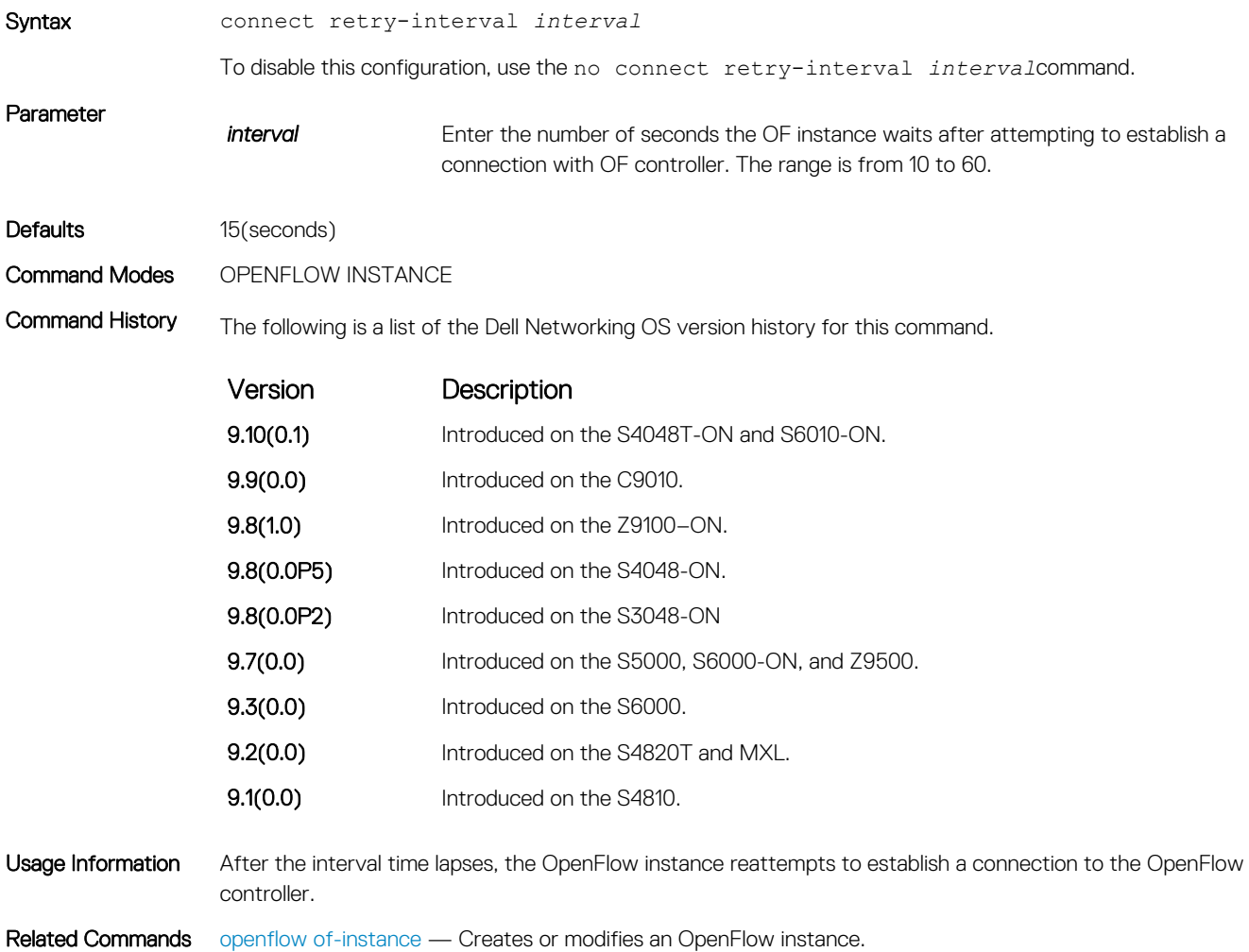

# controller

Specify the OpenFlow controller configuration that the OpenFlow instance uses to establish a connection.

Syntax controller {*controller-id*}{*ip-address*}[port *port-number*]tcp {high-priority | rcvbuf | sndbuf} To remove the OpenFlow configuration for the controller, use the no controller {*controller-id*}{*ipaddress*}[port *port-number*]tcp {high-priority | rcvbuf | sndbuf}command.

<span id="page-40-0"></span>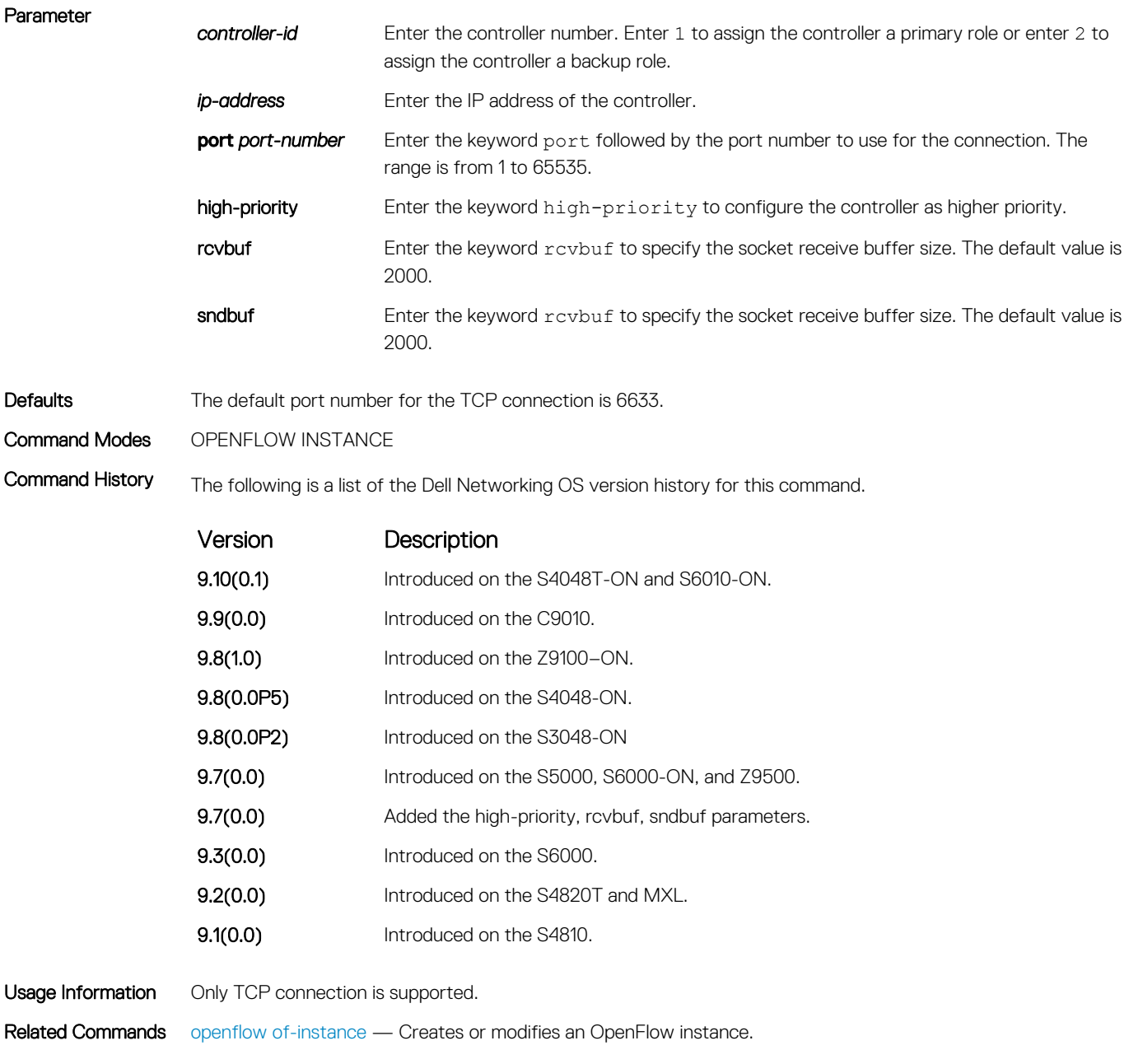

# debug openflow packets

Enable debugging for OpenFlow packets.

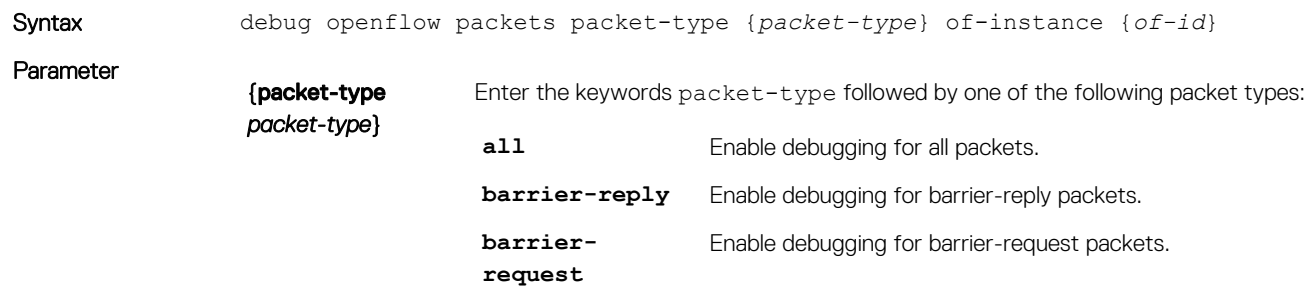

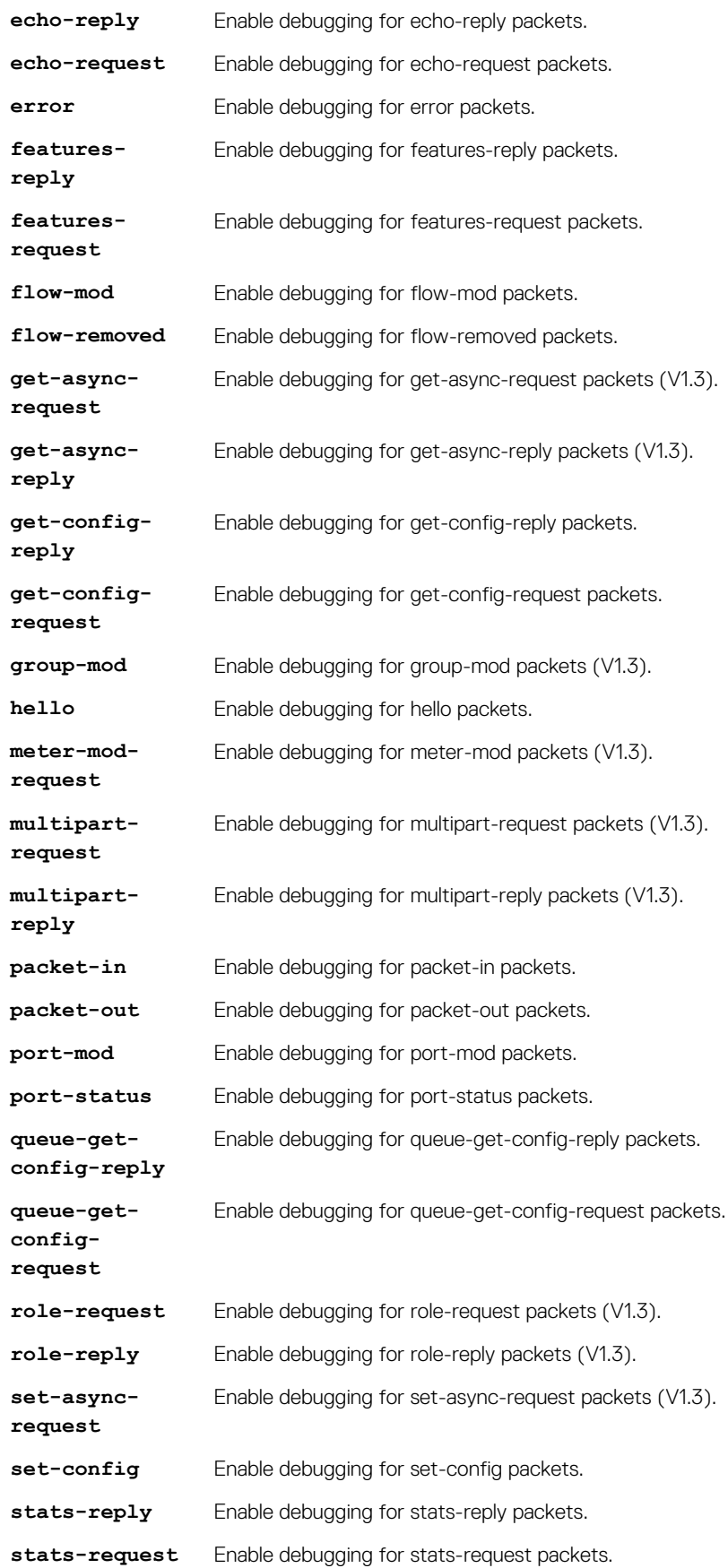

<span id="page-42-0"></span>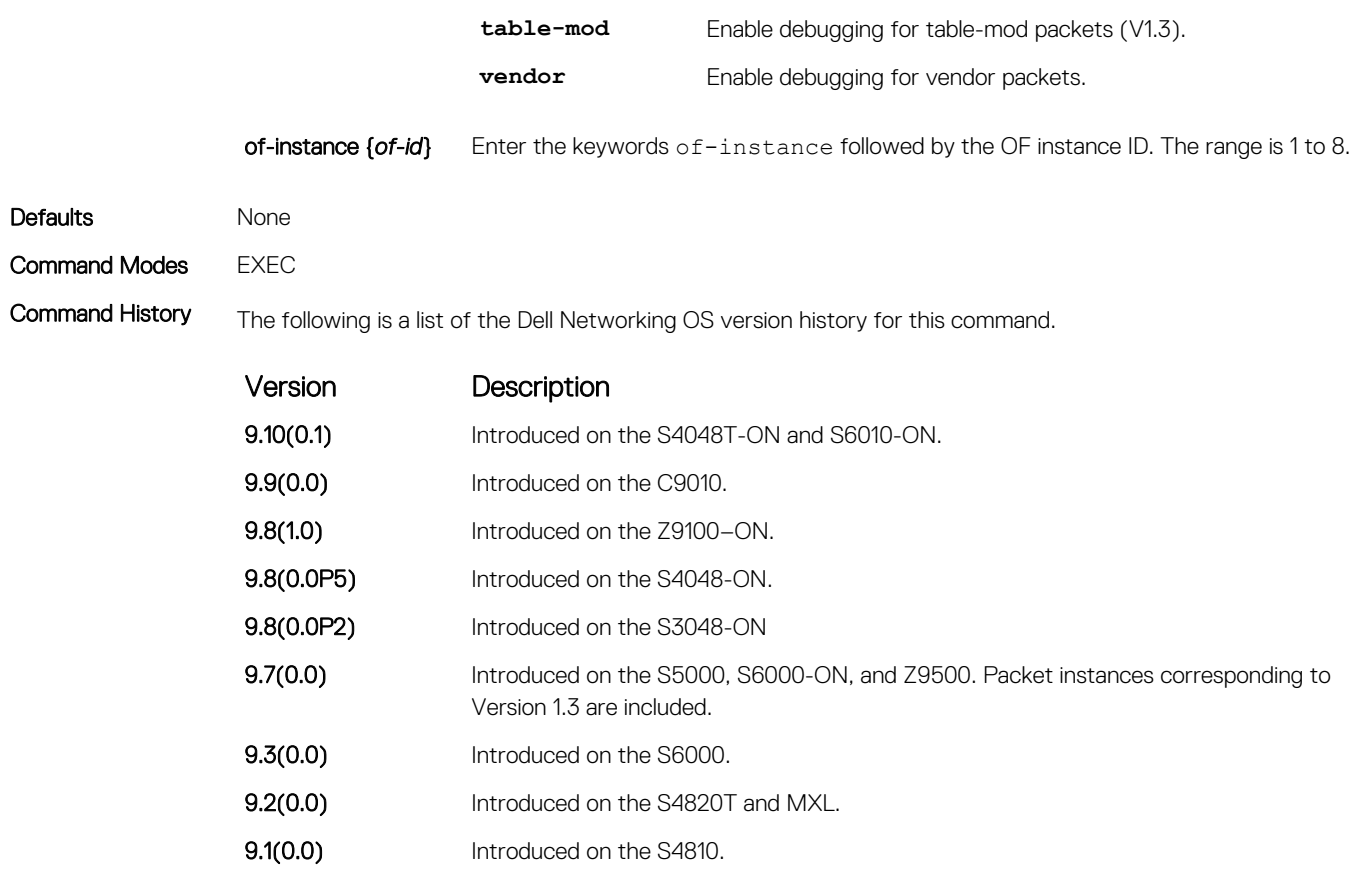

Usage Information To enable debugging for all packets, use the debug openflow packets packet-type all command.

# dynamic–vlan–learn enable

This command enables learning on all VLANs configured in the OF-instance.

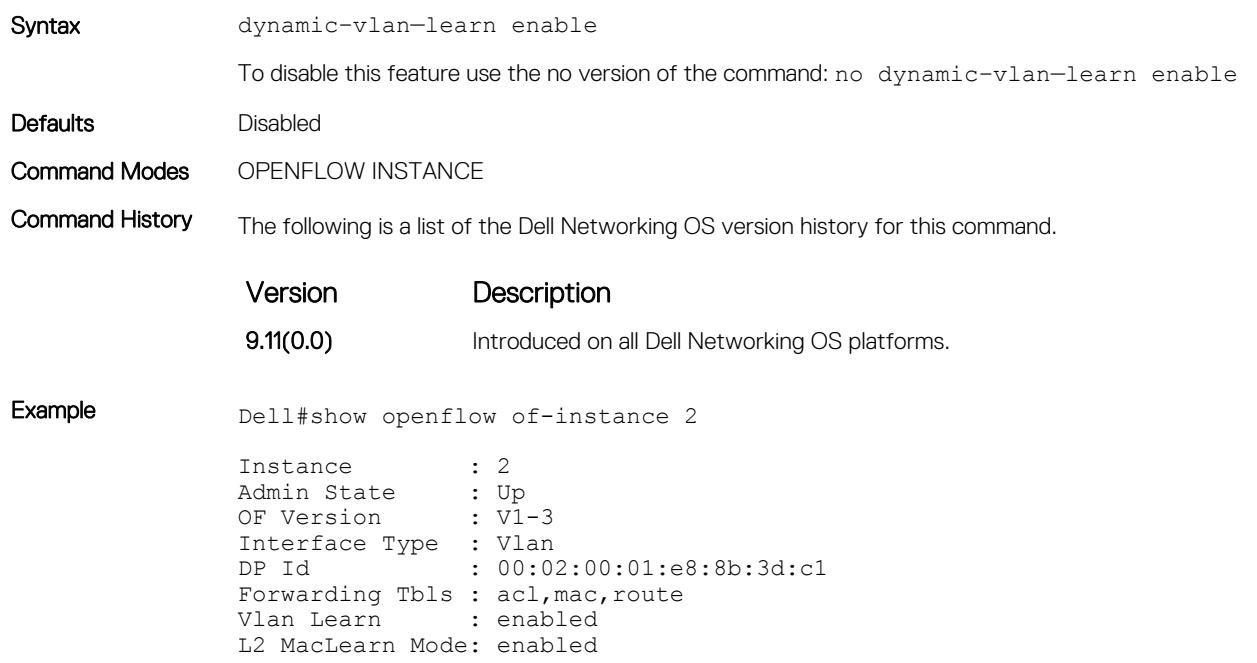

```
Flow map :
EchoReq interval: 15 seconds
Connect interval: 15 seconds
Number of Flows : 10 (acl:10)
Packets (acl) : 8820
Bytes (acl) : 599760<br>Fail mode : secure
Fail mode<br>Flow misses
                : copy-to-controller
Controller 1 : TCP,10.11.54.60/6633, rcv/sndbuf 2000/2000, connected (equal)
Controller 2 : -<br>Port List :
Port List :
Dell(conf-of-instance-2)#show config
openflow of-instance 2
controller 1 10.11.54.60 tcp
interface-type vlan
multiple-fwd-table enable
of-version 1.3
dynamic-vlan-learn enable
l2-maclearn-mode enable
no shutdown
```
Related Commands [openflow of-instance](#page-49-0) — Creates or modifies an OpenFlow instance.

# echo-request interval

Configure the echo request interval.

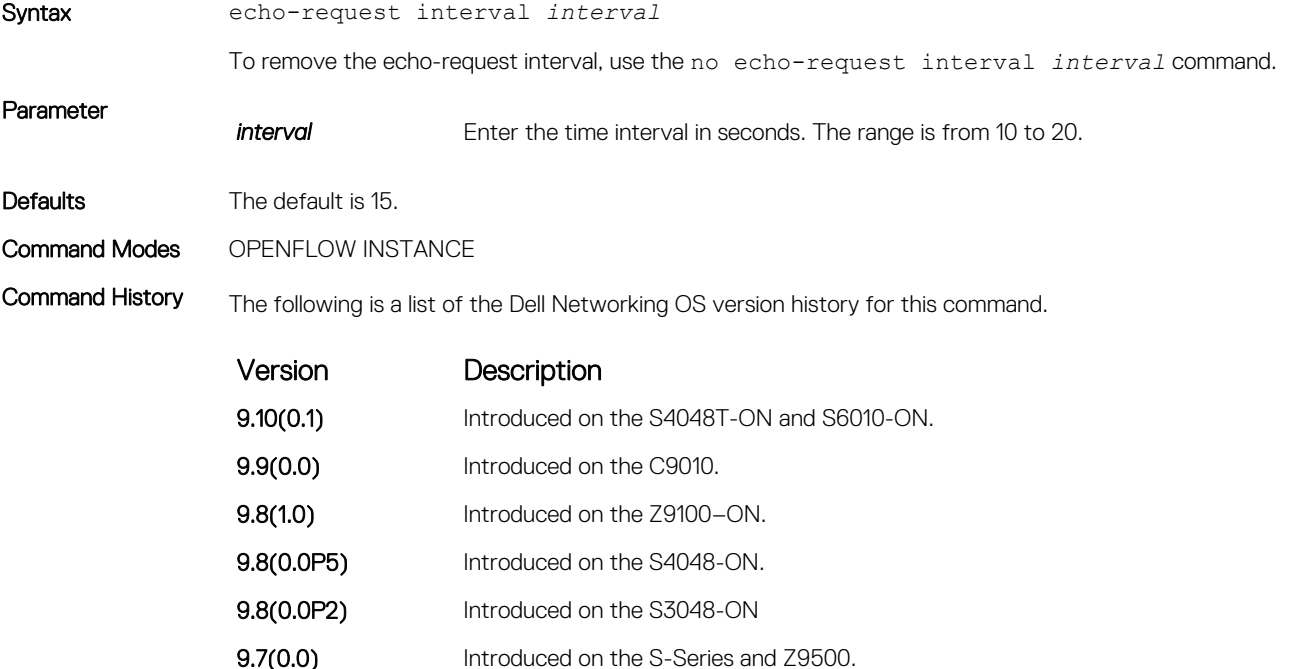

Related Commands [openflow of-instance](#page-49-0) — Creates or modifies an OpenFlow instance.

# fail-mode secure

Enable flow failover to prevent flow loss if a controller is unavailable.

Syntax fail-mode secure

To disable flow failover, use the no fail-mode secure command on the specific OF instance.

<span id="page-44-0"></span>Command Modes OPENFLOW INSTANCE

Command History The following is a list of the Dell Networking OS version history for this command.

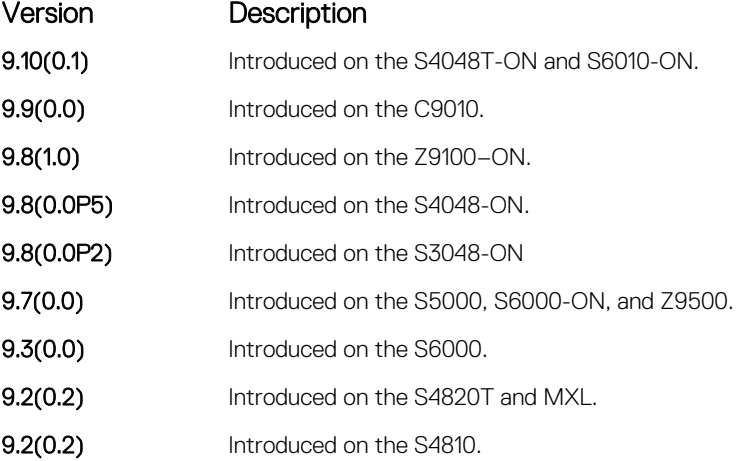

Usage Information This feature provides failover support if a controller is unavailable. If the connection to a controller is lost, installed flows are retained and used for forwarding traffic until they are updated. This feature is enabled by default but you can disable failover on individual instances. If you disable failover, all flows to the unavailable controller are dropped.

## flow-map

Specify if flows installed by the controller should be interpreted by the switch for placement in L2 or L3 tables.

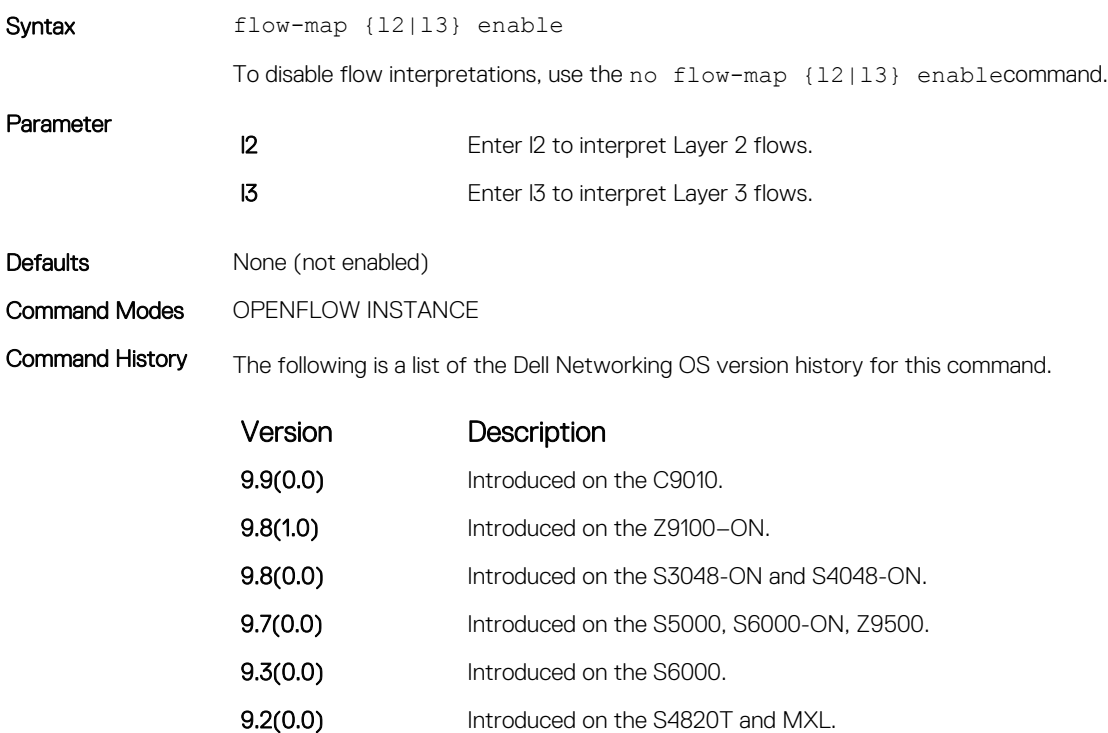

**9.1(0.0)** Introduced on the S4810.

<span id="page-45-0"></span>Usage Information L2 flow-mapping is not supported on OpenFlow instances with an interface-type of port.

Related Commands [openflow of-instance](#page-49-0) — Creates or modifies an OpenFlow instance.

## flow-misses drop

Prevents flow misses (flows that do not reach their intended destination) from being copied to the controller.

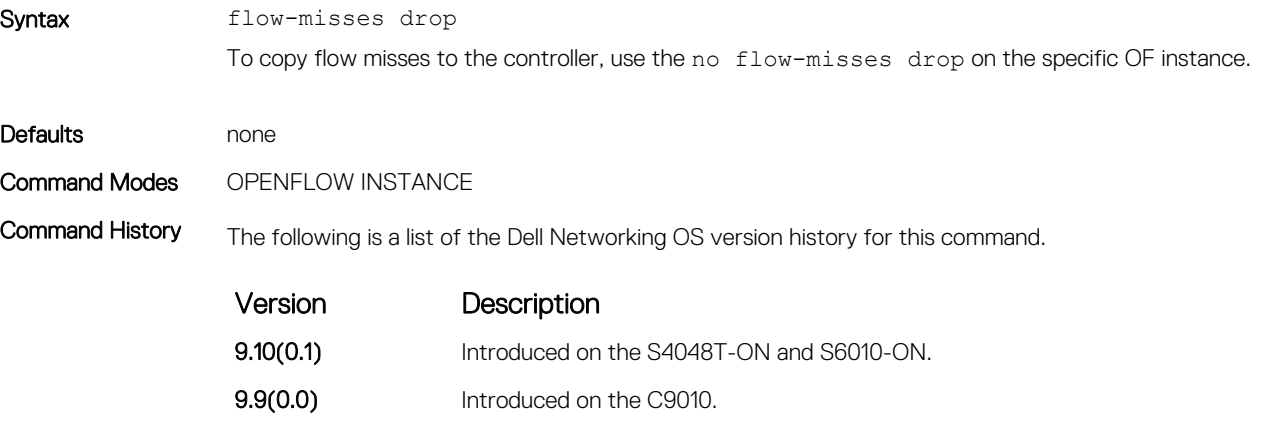

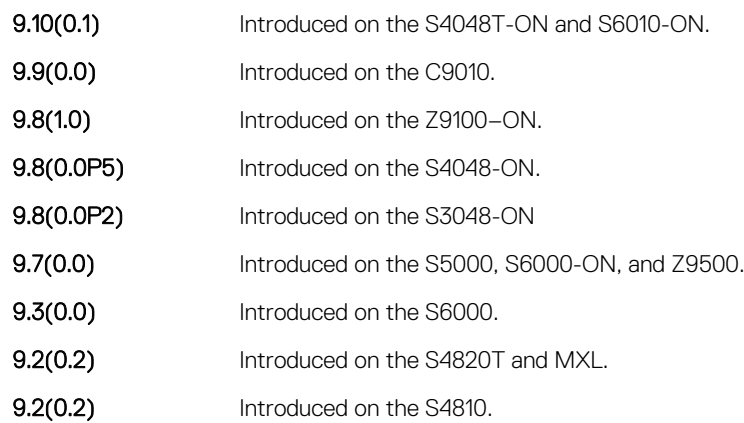

Usage Information By default, flow misses are copied to the controller. To disable this feature on an OF instance, configure the controller to drop flow misses instead of copying them to the controller by using the flow-misses drop command.

## Related Commands

- [shutdown](#page-57-0)  Enables or disables the OpenFlow instance.
- [show openflow](#page-54-0)  Displays general information about OpenFlow instances.
- [controller](#page-39-0)  Specifies the OpenFlow controller configuration that the OpenFlow instance uses to establish a connection.

## interface-type

Specify the type of interface (port, VLAN, or any) for the OpenFlow instance.

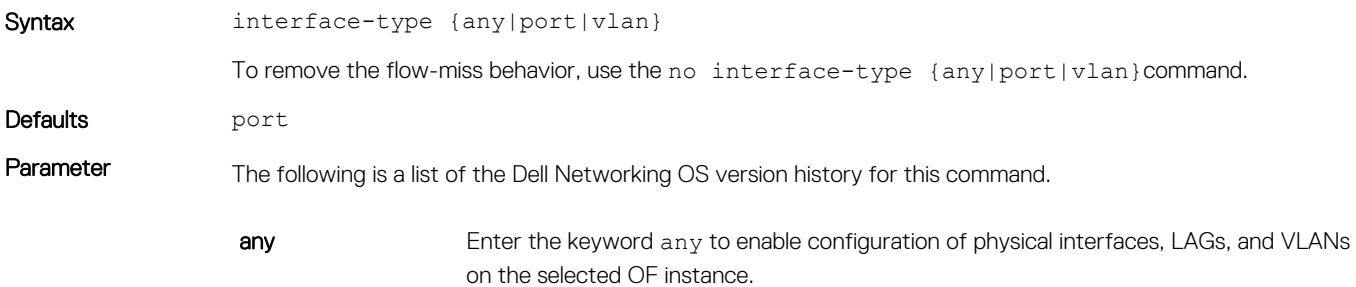

<span id="page-46-0"></span>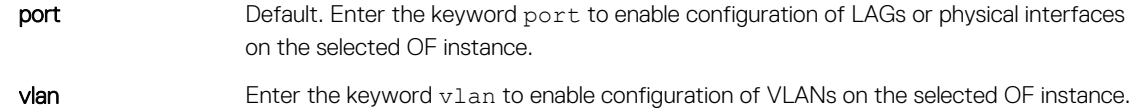

NOTE: You must associate the OF instance with the VLAN when you create  $\bigcap$ the VLAN.

#### Command Modes OPENFLOW INSTANCE

Command History [controller](#page-39-0) - Specifies the OpenFlow controller configuration that the OpenFlow instance uses to establish a connection.

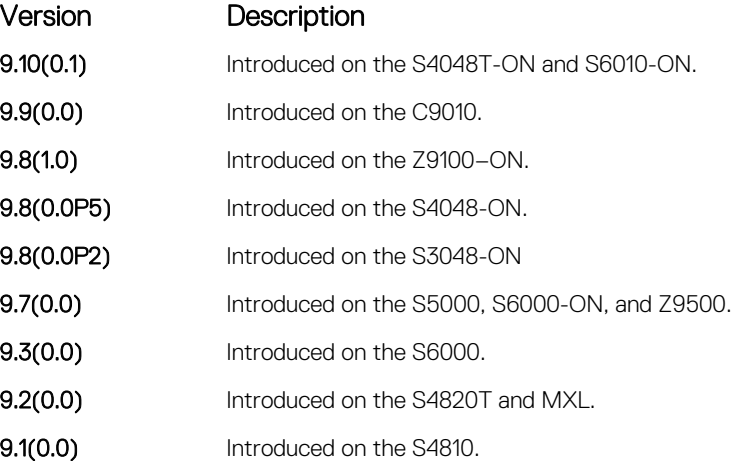

#### Example (VLAN interface type) Dell(conf)#openflow of-instance 1 Dell(conf-of-instance-1)#interface-type vlan Dell(conf-of-instance-1)#

Usage Information Dell Networking does not recommend selecting any for the interface-type unless both OF ports and OF VLANs are required in a single instance. If you select any is selected for the interface-type, the number of available ACL flows is reduced by half.

Disable legacy LLDP on of-ports to avoid conflicts with the controller's version of LLDP.

Dell Networking does not recommend configuring global STP instances on ports using both legacy VLANs and OF VLANs.

Related Commands [openflow of-instance](#page-49-0) — Creates or modifies an OpenFlow instance.

## interface vlan

Creates a VLAN and associates it with an OpenFlow instance.

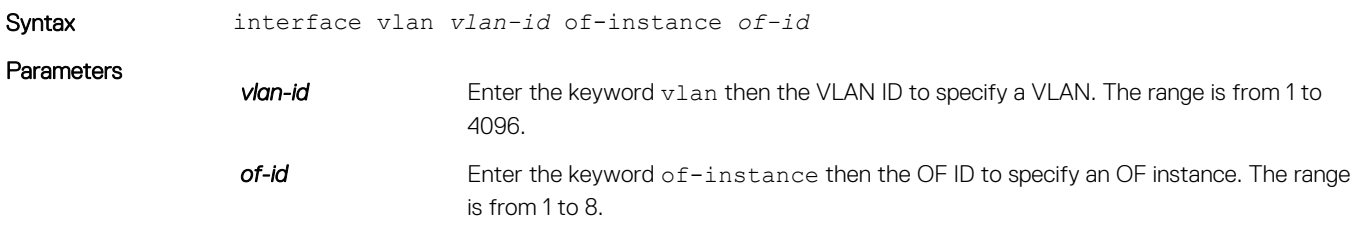

### <span id="page-47-0"></span>Command Modes CONFIGURATION

Command History The following is a list of the Dell Networking OS version history for this command.

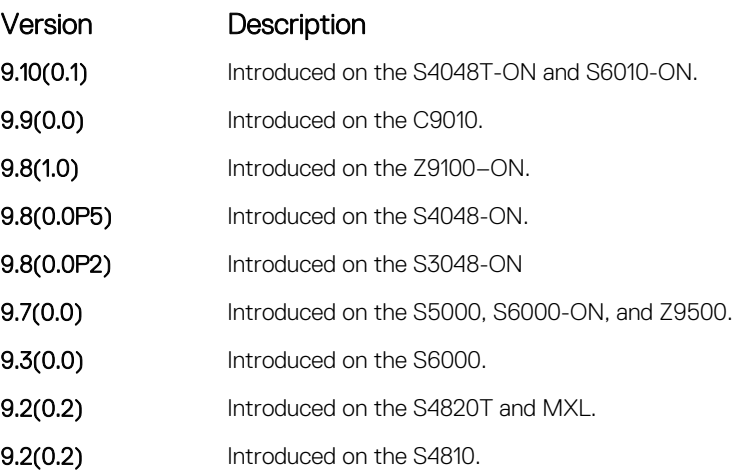

## Usage Information

• You cannot configure an IP address as an OF VLAN.

- You cannot add an existing VLAN to an OpenFlow instance.
- You cannot enable STP if you have configured an OF VLAN.
- You cannot assign the default VLAN as an OF VLAN.

Related Commands [openflow of-instance](#page-49-0) — Creates or modifies an OpenFlow instance.

# L2-maclearn-mode enable

Enables the L2 MAC — learning mode for an OF instance. This command will allow MAC flows to be installed by the switch when dynamic MAC learning is enabled on the same OF instance.

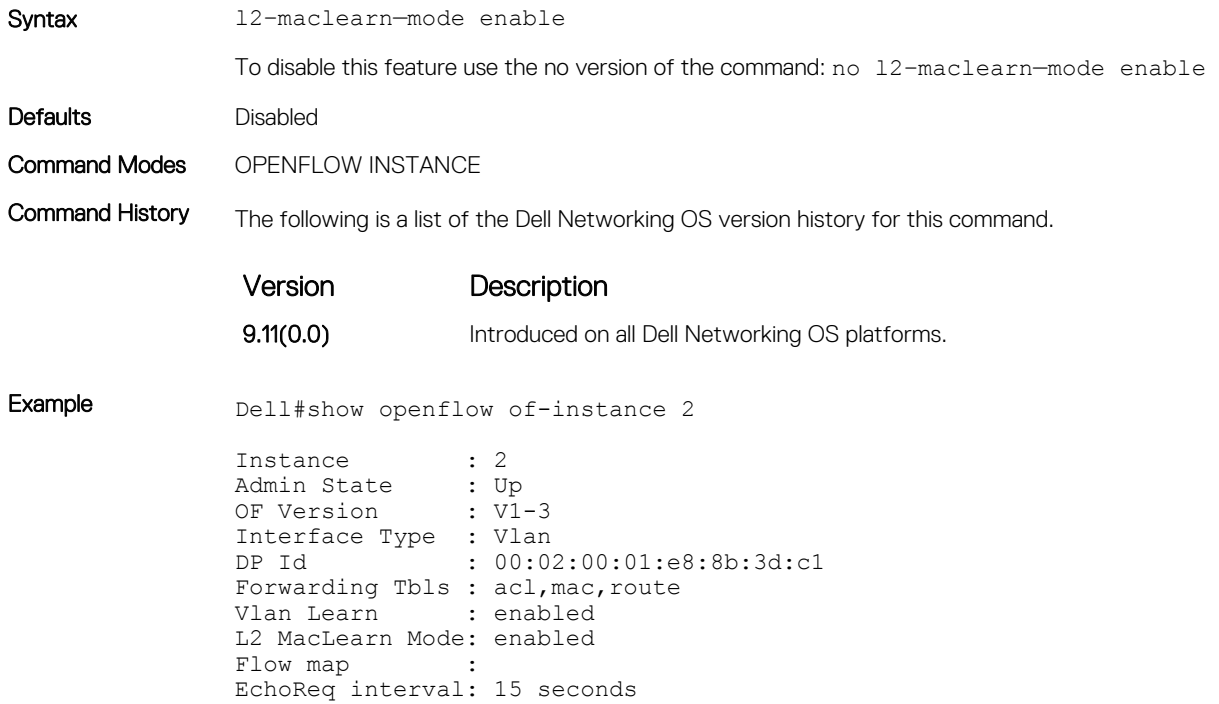

```
Connect interval: 15 seconds
Number of Flows : 10 (acl:10)
Packets (acl) : 8820<br>Bytes (acl) : 599760
Bytes (acl)
Fail mode : secure
Flow misses : copy-to-controller
Controller 1 : TCP,10.11.54.60/6633, rcv/sndbuf 2000/2000, connected (equal)
Controller 2 : -
Port List :
Dell(conf-of-instance-2)#show config
openflow of-instance 2
controller 1 10.11.54.60 tcp
interface-type vlan
multiple-fwd-table enable
of-version 1.3
dynamic-vlan-learn enable
l2-maclearn-mode enable
no shutdown
```
Related Commands [openflow of-instance](#page-49-0) — Creates or modifies an OpenFlow instance.

# multiple-fwd-table enable

Advertise all forwarding tables (ACL, L2, and L3) to the controller.

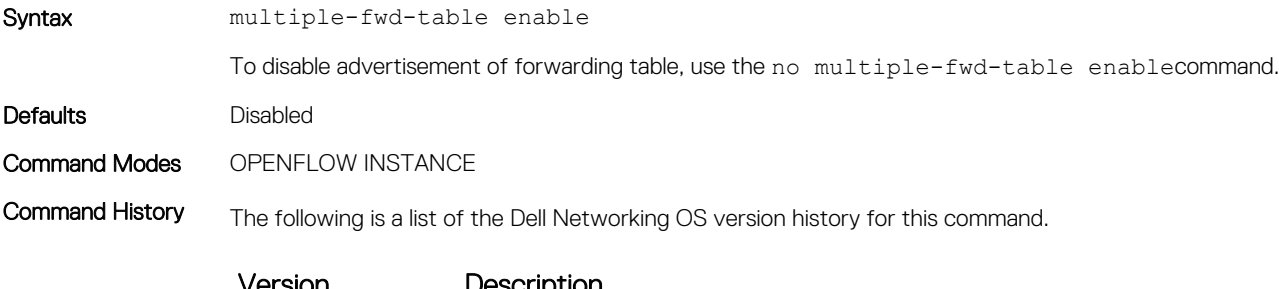

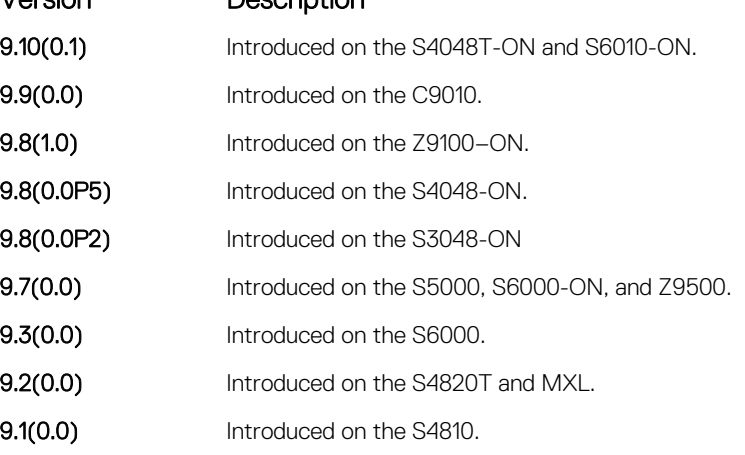

Usage Information This is a vendor-specific CLI.

Related Commands [openflow of-instance](#page-49-0) — Creates or modifies an OpenFlow instance.

# <span id="page-49-0"></span>of-instance (Configuration)

Create an OF instance or modify an existing OF instance.

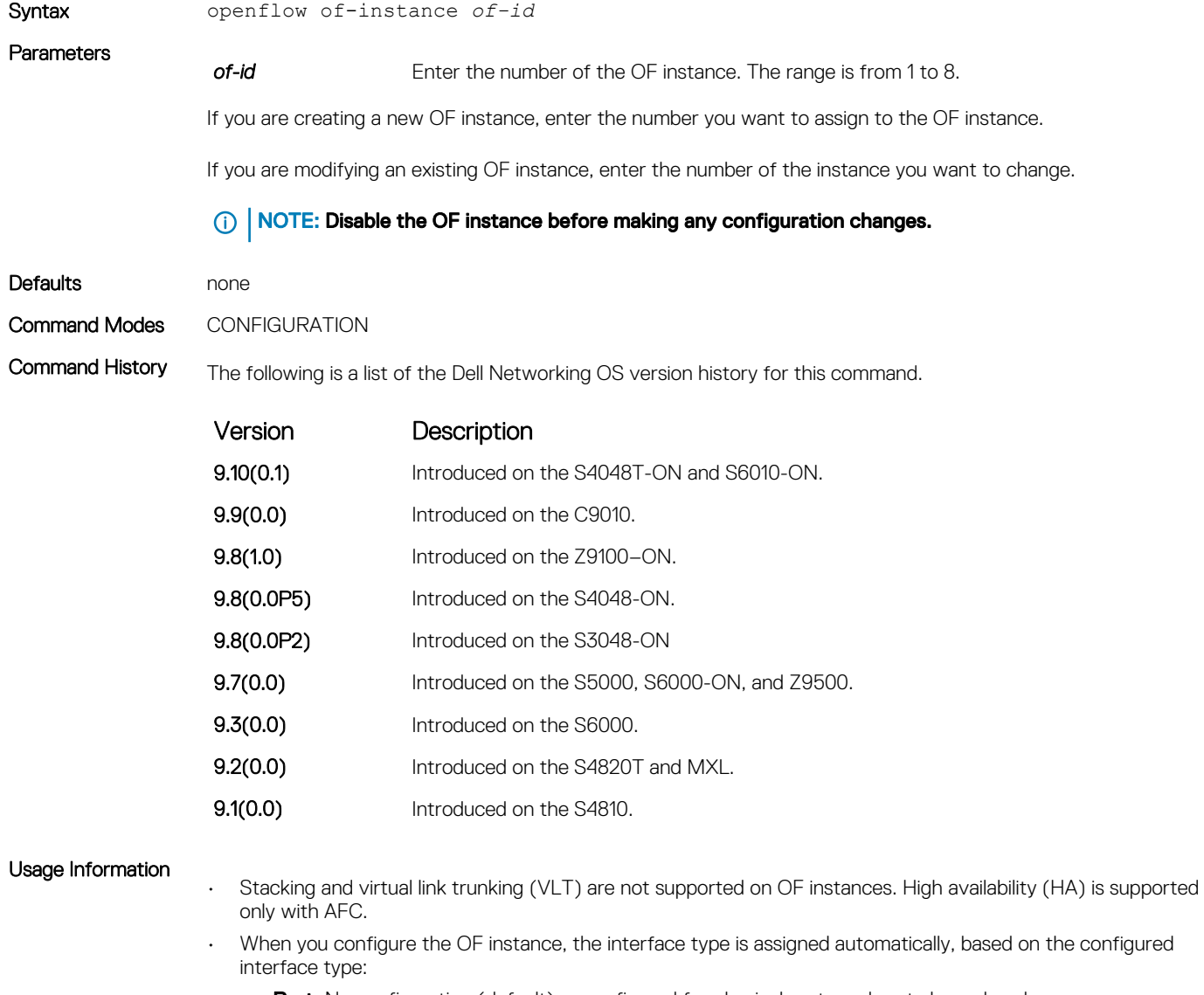

- Port: No configuration (default) or configured for physical ports and port channels only
- **VLAN:** Configured for VLANs only
- **Any:** Configured for physical ports, LAG, and VLANs
- You can create up to 8 OF instances.
- To modify the OF instance, disable the OF instance first using the shutdown command.
- To establish a connection with the controller, enable the OF instance using the no shutdown command.
- You can configure one controller IP and one TCP port for each OF instance.
- The number of supported flows depends on the flow type. The following table provides the number of supported flows for each flow type:

## $\overline{\text{O}}$  | NOTE: This is an example. The actual number of flows is dependent on the platform NPU - T2 (Trident2), TH (Tomahawk) or T2+ (Trident2+)

<span id="page-50-0"></span>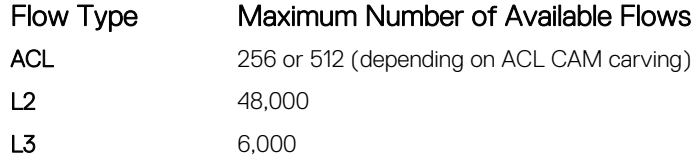

• To avoid session timeout issues if you change the time or date on the system clock, you must disable and reenable all existing OpenFlow instances.

## Related Commands

- [shutdown](#page-57-0)  Enables or disables the OpenFlow instance.
- [show openflow](#page-54-0)  Displays general information about OpenFlow instances.
- [controller](#page-39-0)  Specifies the OpenFlow controller configuration that the OpenFlow instance uses to establish a connection.

# of-instance (Interface)

Add a physical interface or LAG to an OpenFlow instance. After you assign an interface to an OF instance, you cannot apply L2 or L3 protocols to that instance.

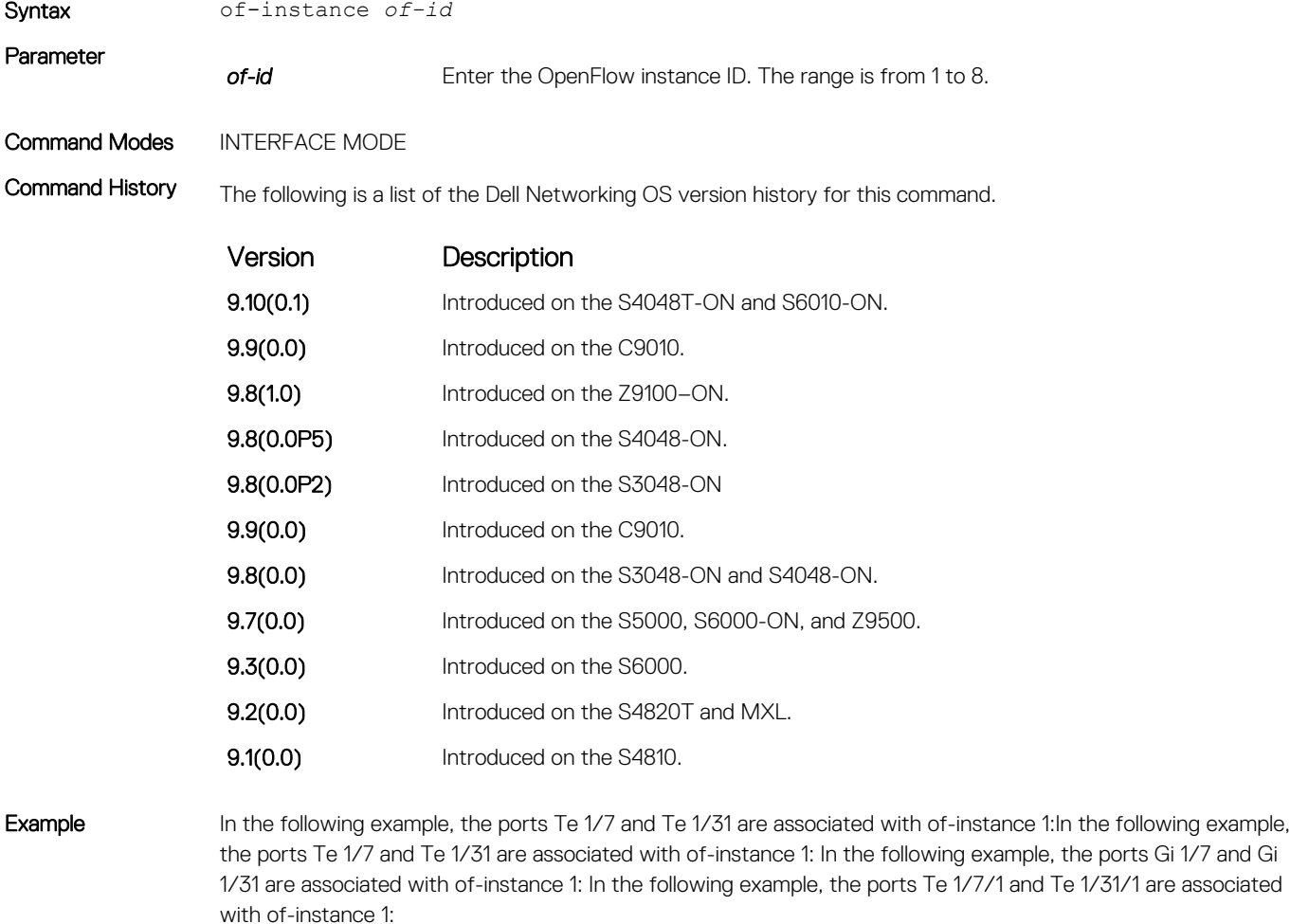

Dell(conf)#interface gigabitethernet 1/7 Dell(conf-if-gi-1/7)#of-instance 1 Dell(conf-if-gi-1/7)#interface gigabitethernet 1/31

```
Dell(conf-if-gi-1/31)#of-instance 1
Dell(conf-if-qi-1/31)#
Dell(conf)#interface gigabitethernet 1/7
Dell(conf-if-gi-1/7)#of-instance 1
Dell(conf-if-gi-1/7)#interface gigabitethernet 1/31
Dell(conf-if-gi-1/31)#of-instance 1
Dell(conf-if-gi-1/31)#
Dell(conf)#interface tengigabitethernet 1/7/1
Dell(conf-if-te-1/7/1)#of-instance 1
Dell(conf-if-te-1/7/1)#interface tengigabitethernet 1/31/1
Dell(conf-if-te-1/31/1)#of-instance 1
Dell(conf-if-te-1/31/1)#
Dell(conf)#interface tengigabitethernet 1/7
Dell(conf-if-te-1/7)#of-instance 1
Dell(conf-if-te-1/7)#interface tengigabitethernet 1/31
Dell(conf-if-te-1/31)#of-instance 1
Dell(conf-if-te-1/31)#
```
## Usage Information (i) NOTE: On the C9000 Series, Dell Networking recommends configuring OpenFlow in default forwarding-mode only.

To enable OpenFlow, associate a port or a VLAN to an OF instance. Associate ports and VLANs when you create the OF instance and it is disabled using the shutdown command.

Before applying the interface, the software checks to ensure that none of the following apply:

- L2 or L3 more
- LACP is configured
- Included in a LAG
- Included in another OF instance
- Not a destination port for a port monitoring session

If any of the above apply, the interface is not applied to the OF instance.

LAGs or port-channel interfaces are supported as OF ports or OF VLAN members on OpenFlow.

By default, all ports are available for legacy functionality.

The following features are not supported on physical interfaces associated with an OpenFlow instance:

- Dot1x
- Ethernet
- GVRP
- IPv4
- IPv6
- MAC
- MTU
- Port-channel protocols
- Spanning-tree protocols
- **Switchport**

The following features are not supported on LAGs associated with an OpenFlow instance:

- Ethernet
- GVRP
- IPv4
- <span id="page-52-0"></span>• IPv6
- MAC
- MTU
- Spanning-tree protocols
- Switchport

Related Commands [openflow of-instance](#page-49-0) - Creates or modifies an OpenFlow instance.

# of-version

Specify the of-version of OpenFlow instances.

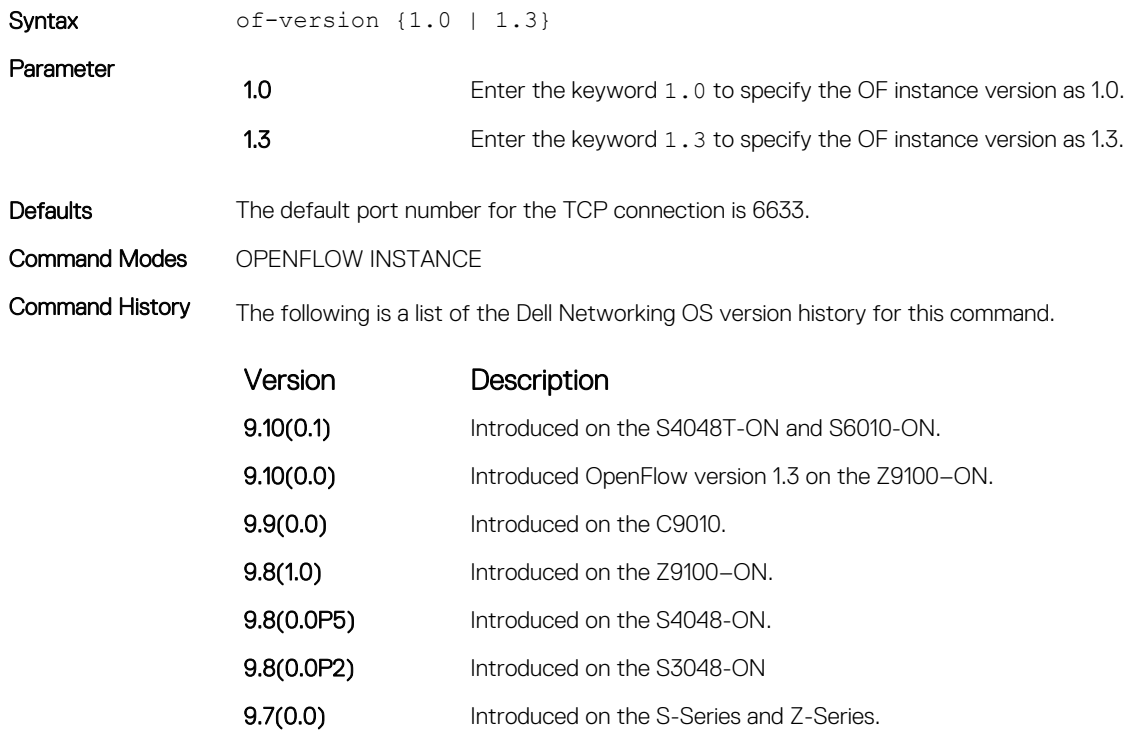

Related Commands [openflow of-instance](#page-49-0) - Creates or modifies an OpenFlow instance.

# openflow vlan

Assign a default VLAN ID to an OpenFlow port to copy certain packet types received on an OF port to the controller and forward them out of a physical switch port.

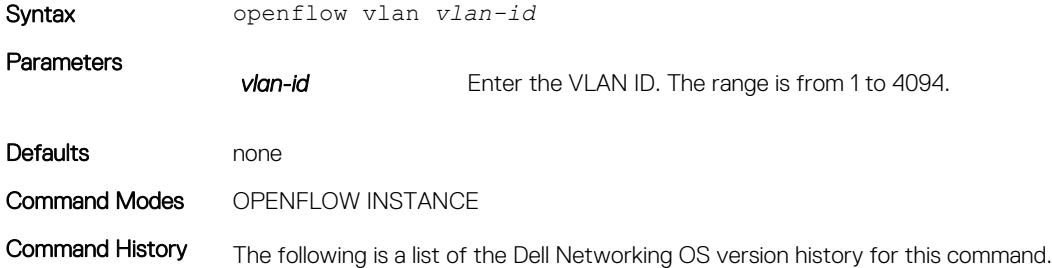

<span id="page-53-0"></span>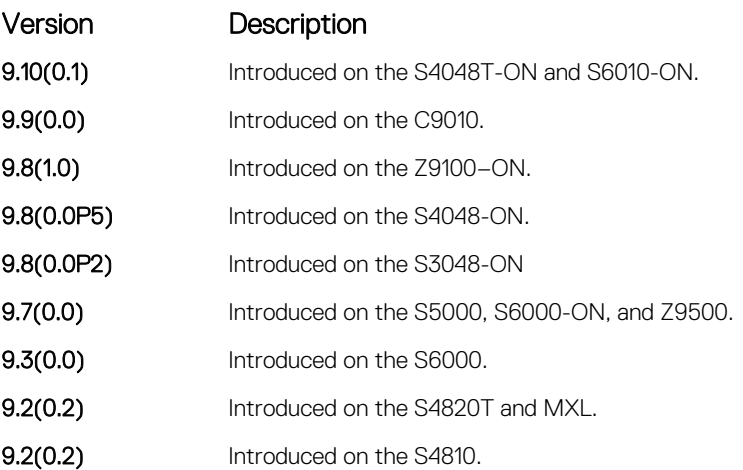

Usage Information In the previous version of SDN, when some packet types, such as untagged ARP broadcasts, received on an OF port could not be forwarded from a physical port and could only copied to the controller. To resolve this issue, assign a default VLAN to the OF ports. If you do not assign a VLAN, the software selects one when you create the first OF instance. The default VLAN applies to all OF instances and can only be configured if you have not configured any OF instances.

```
Example Dell(conf)#openflow vlan 2000
                     Dell(conf)#exit
                     Dell#show openflow 
                     Manufacturer : Dell<br>Hardware Desc : Open
                     Hardware Desc : OpenFlow switch HW ver. 1.0<br>Software Desc : OpenFlow switch SW ver. 1.0
                     Software Desc : OpenFlow switch SW ver. 1.0 and 1.3<br>Capabilities : port, table, flow, queue
                     Capabilities : port, table, flow, queue<br>Actions : output, enqueue, strip-
                                               : output, enqueue, strip-vlan, set-vlan, set-pcp, set-smac,
                     set-dmac, set-tos<br>Default VLAN : 2000 (configured
                                                : 2000 (configured), 2000 (used)
```
#### Related Commands

• [shutdown](#page-57-0) — Enables or disables the OpenFlow instance.

- [show openflow](#page-54-0)  Displays general information about OpenFlow instances.
- [controller](#page-39-0)  Specifies the OpenFlow controller configuration that the OpenFlow instance uses to establish a connection.

## reconnect-timer

Set a time interval for OF-instance to reconnect with the controller before declaring the controller as unreachable.

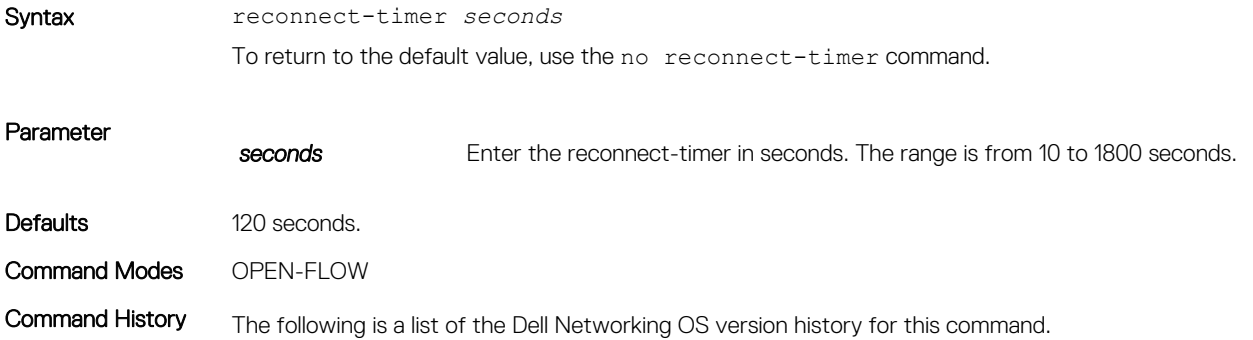

Version Description

.

**9.9(0.0)** Introduced on the C9010.

<span id="page-54-0"></span>Usage Information The recover-timer configuration sets the time interval for OF-instance to receive all configured flows from the controller after the reconnect timer expires or when it is canceled

#### Related Commands

## recover-timer

Set a time interval for OF-instance to receive all configured flows from the controller when the reconnect-timer expires or is canceled.

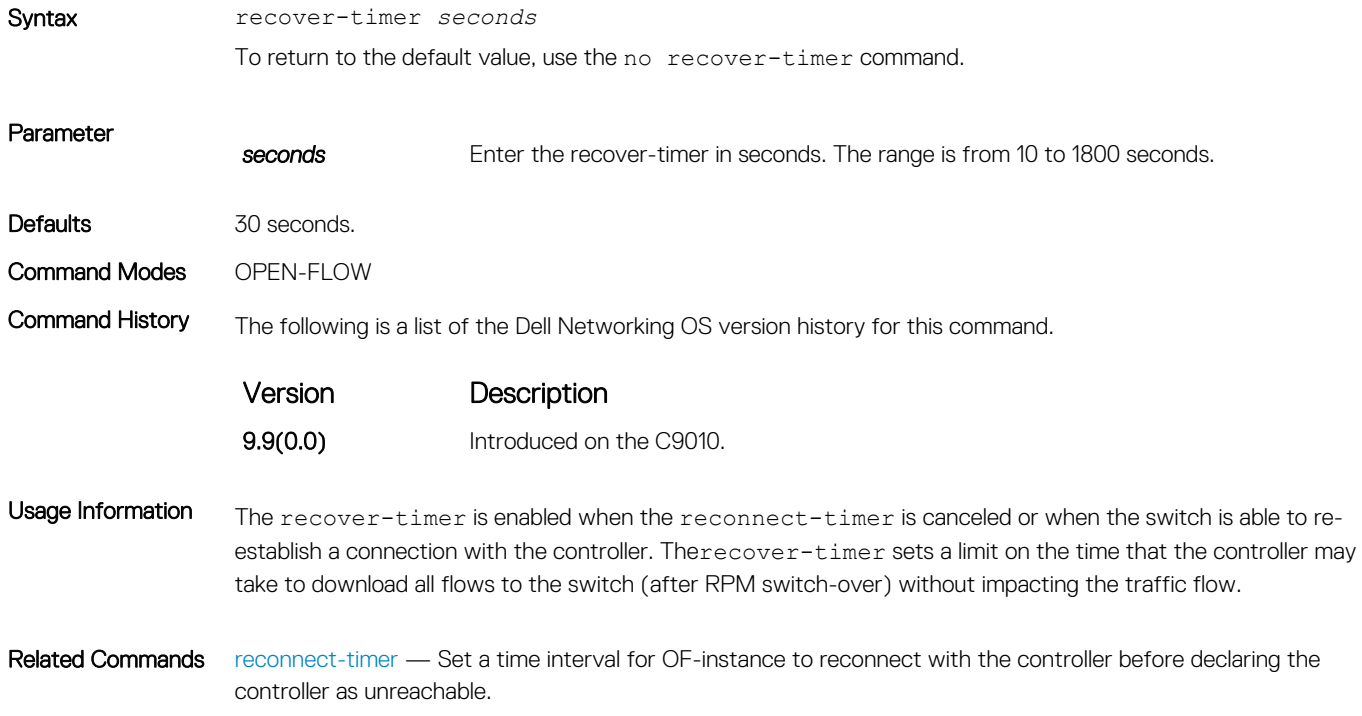

# show openflow

Display general information about OpenFlow instances.

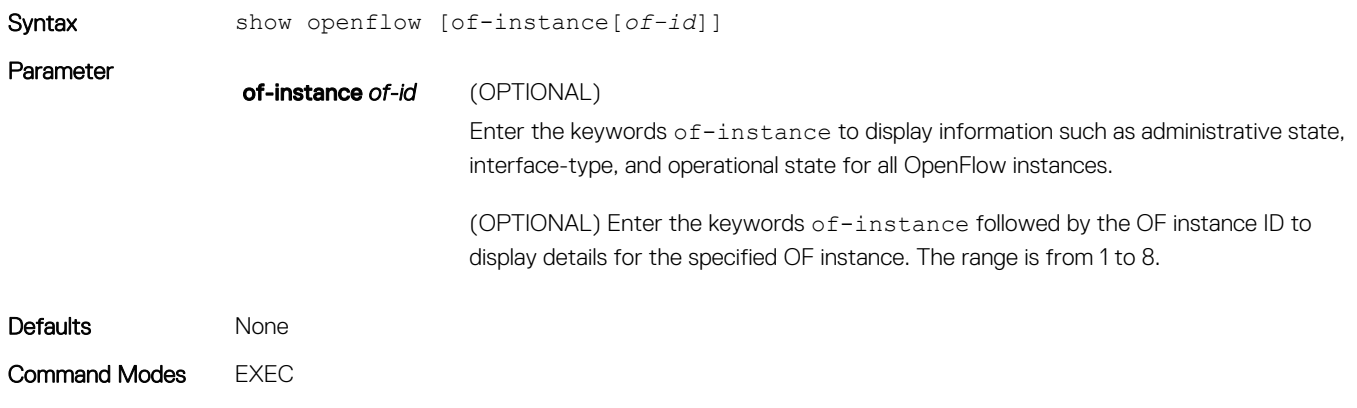

Command History The following is a list of the Dell Networking OS version history for this command.

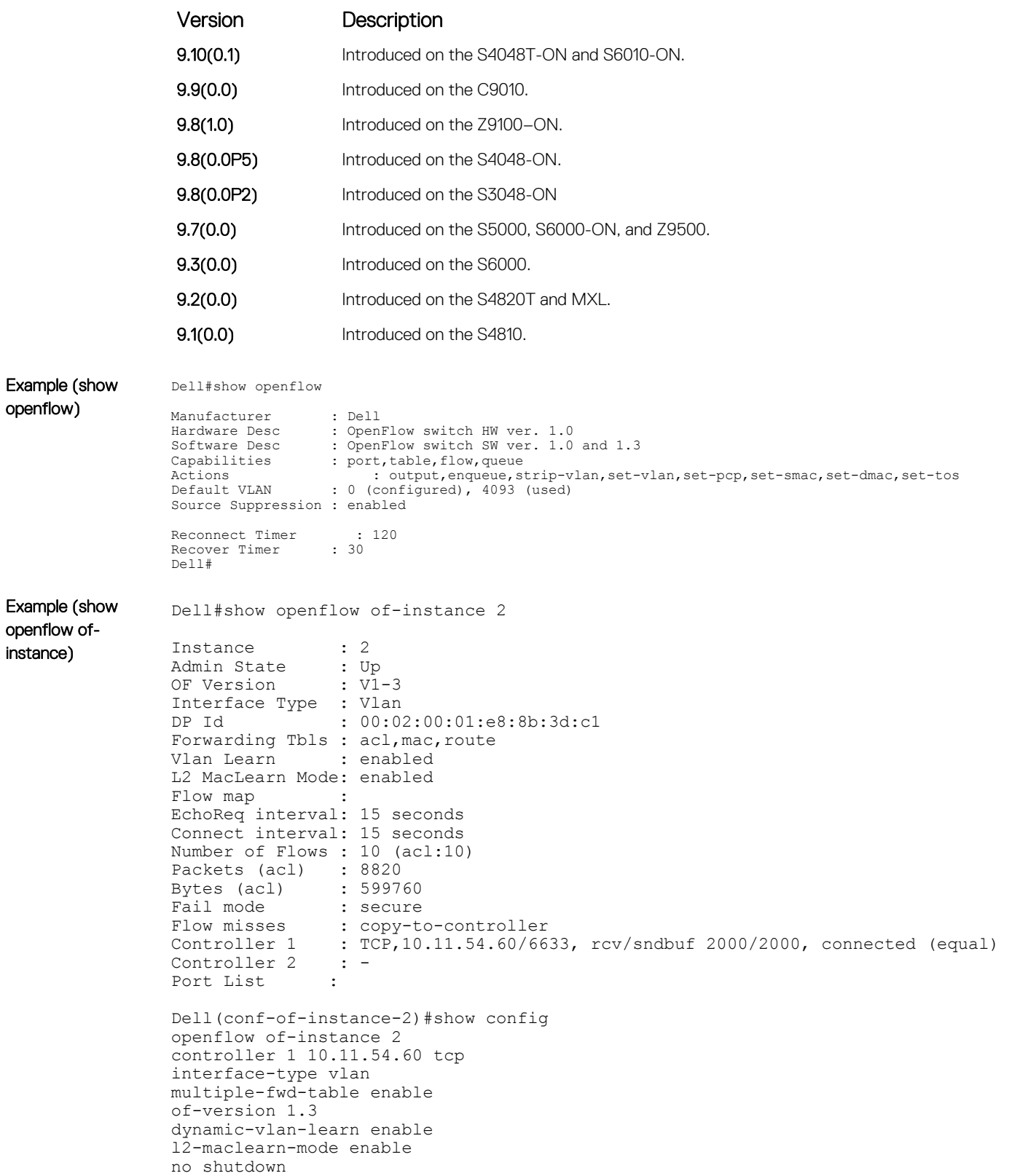

<span id="page-56-0"></span>Usage Information To display general information such as version, capabilities, and supported actions, use the show openflow command.

Related Commands [openflow of-instance](#page-49-0) — Creates or modifies an OpenFlow instance.

# show openflow flows

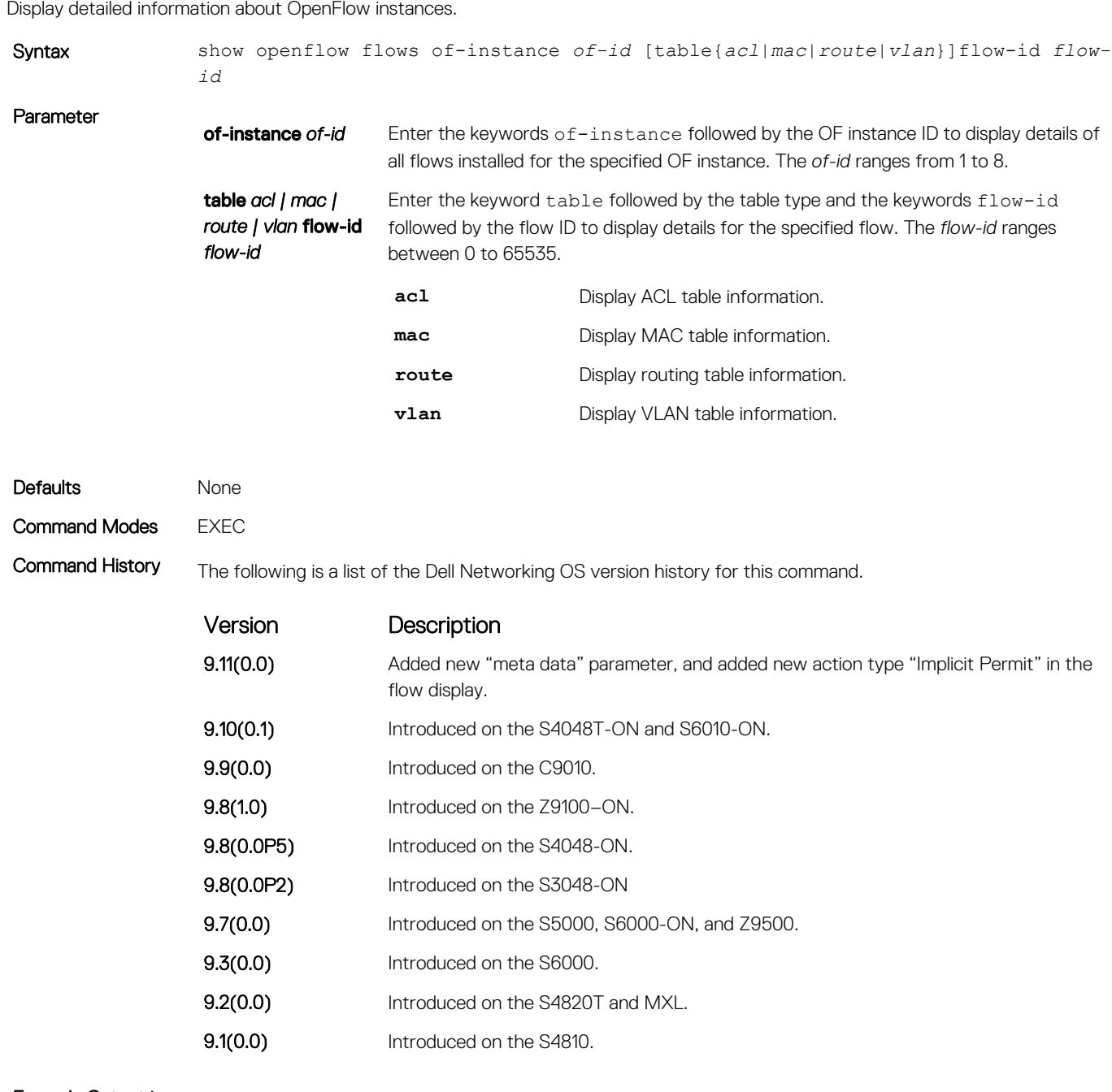

Example Output in 9.11(0.0) Instance: 1, Table: acl, Flow: 25, Cookie: 0xc83c736900000000 Priority: 22800, Internal Priority: 22800 Up Time: 0d 00:12:21, Hard Timeout: 0 seconds Idle Timeout: 0 seconds, Internal Idle Timeout: 0 seconds Packets: 0, Bytes: 0 Match Parameters: Valid Match: InPort

<span id="page-57-0"></span>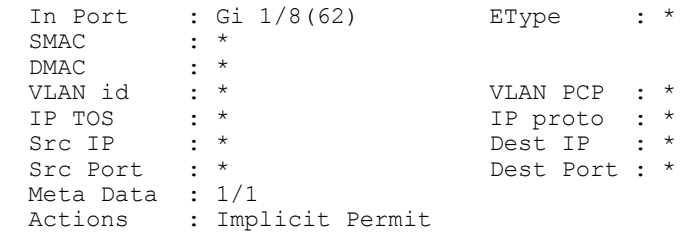

Related Commands [show openflow](#page-54-0) — Displays general information about OpenFlow instances.

# show openflow groups

Display detailed information about OpenFlow groups for an OF instance.

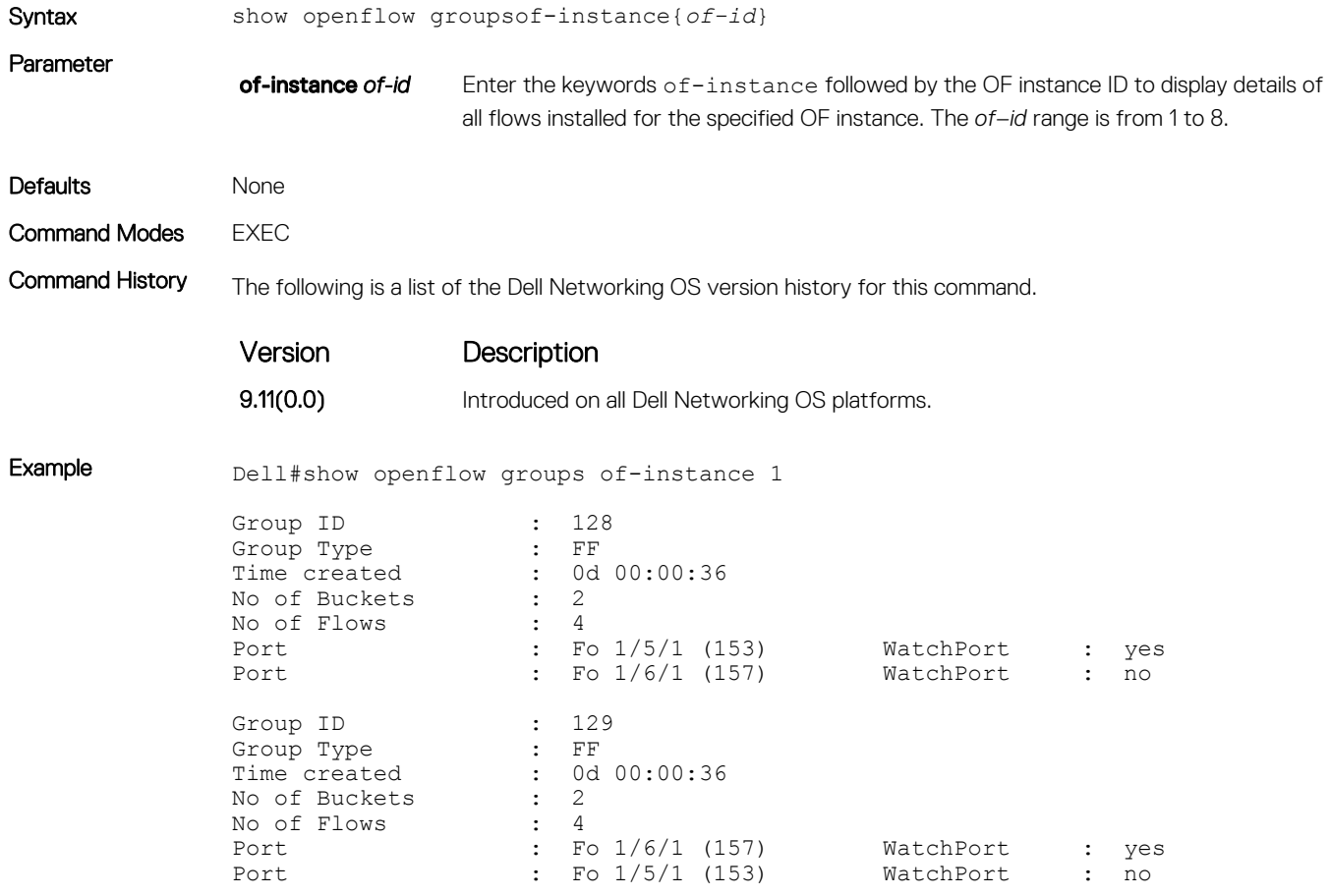

Related Commands [show openflow](#page-54-0) — Displays general information about OpenFlow instances.

# shutdown (OpenFlow Instance)

Enable or disable the OpenFlow instance.

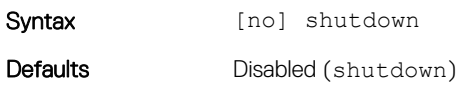

Command Modes OPENFLOW INSTANCE

<span id="page-58-0"></span>Command History The following is a list of the Dell Networking OS version history for this command.

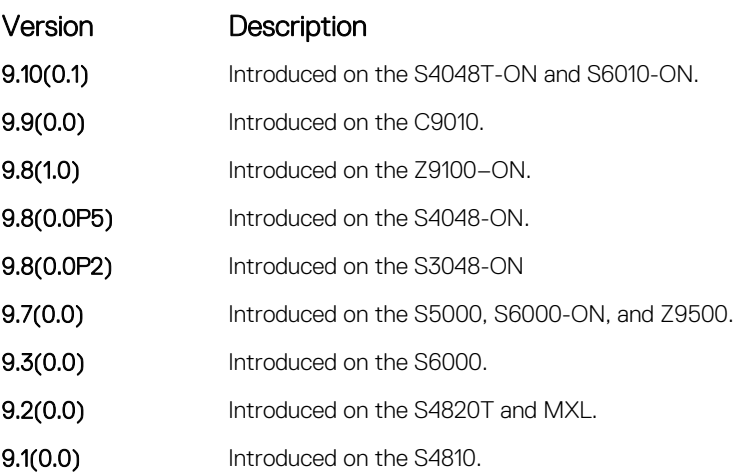

## Usage Information To enable the OpenFlow instance, use the no shutdown command. When you use the no shutdown command, the OpenFlow instance sends a request to the OpenFlow controller to establish a connection. To disable an OpenFlow instance, use the shutdown command. Use the shutdown command before making any configuration changes to the OpenFlow instance.

All OpenFlow instances are disabled by default.

### Related Commands

- [openflow of-instance](#page-49-0) Creates or modifies an OpenFlow instance.
- [controller](#page-39-0)  Configures the controller used by OpenFlow.

## src-suppression

Prevents received packets from being sent out of the ingress port.

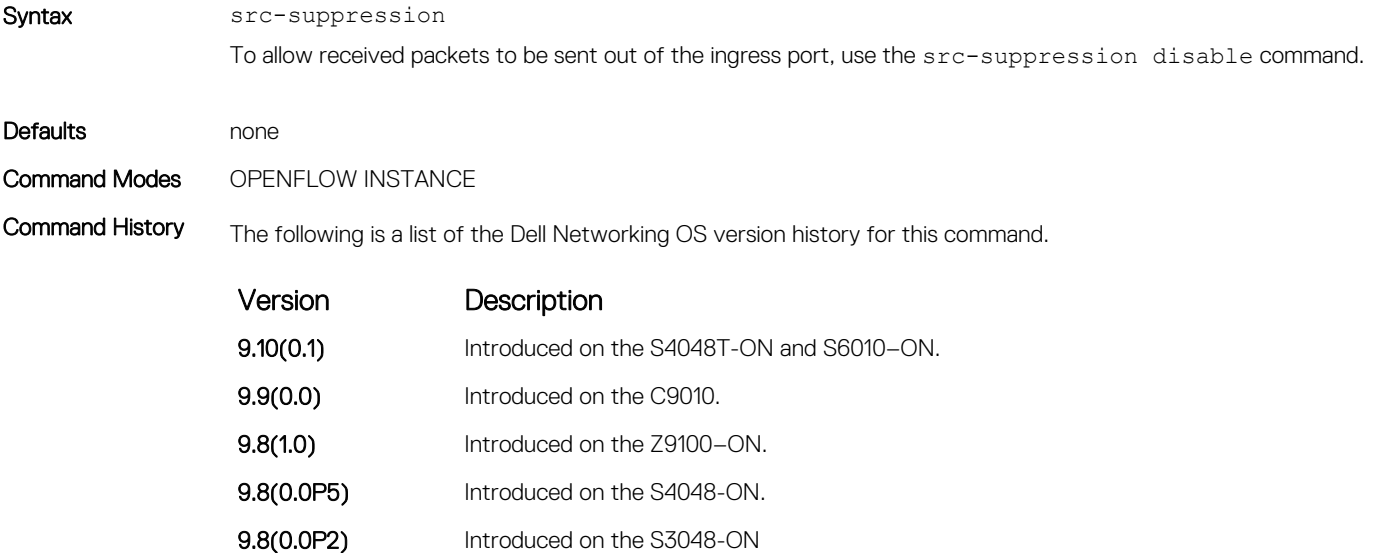

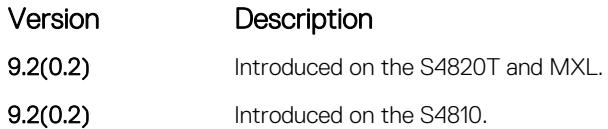

Usage Information Source suppression prevents received packets from being transmitted from the ingress port. Source suppression is enabled by default and is applied to all instances on the switch. If you disable source suppression, received packets can be transmitted from the ingress port.

## $(i)$  NOTE: If you disable source suppression, the following conditions apply:

- Dell Networking does not recommend enabling legacy features.
- You cannot enable [Hybrid mode.](#page-16-0)
- If you install flows using OFPP\_FLOOD or OFPP\_ALL, traffic loops may occur. If you disable source suppression, Dell Networking recommends that you do not install flows using these parameters.

#### Related Commands

- [shutdown](#page-57-0)  Enables or disables the OpenFlow instance.
- [show openflow](#page-54-0)  Displays general information about OpenFlow instances.
- [controller](#page-39-0)  Specifies the OpenFlow controller configuration that the OpenFlow instance uses to establish a connection.